## **[1Oracle® Healthcare ] Data Repository**

Installation Guide Release 8.0 **E91238-01**

February 2019

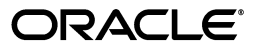

Oracle Healthcare Data Repository Installation Guide, Release 8.0

E91238-01

Copyright © 2018, Oracle and/or its affiliates. All rights reserved.

This software and related documentation are provided under a license agreement containing restrictions on use and disclosure and are protected by intellectual property laws. Except as expressly permitted in your license agreement or allowed by law, you may not use, copy, reproduce, translate, broadcast, modify, license, transmit, distribute, exhibit, perform, publish, or display any part, in any form, or by any means. Reverse engineering, disassembly, or decompilation of this software, unless required by law for interoperability, is prohibited.

The information contained herein is subject to change without notice and is not warranted to be error-free. If you find any errors, please report them to us in writing.

If this is software or related documentation that is delivered to the U.S. Government or anyone licensing it on behalf of the U.S. Government, then the following notice is applicable:

U.S. GOVERNMENT END USERS: Oracle programs, including any operating system, integrated software, any programs installed on the hardware, and/or documentation, delivered to U.S. Government end users are "commercial computer software" pursuant to the applicable Federal Acquisition Regulation and agency-specific supplemental regulations. As such, use, duplication, disclosure, modification, and adaptation of the programs, including any operating system, integrated software, any programs installed on the hardware, and/or documentation, shall be subject to license terms and license restrictions applicable to the programs. No other rights are granted to the U.S. Government.

This software or hardware is developed for general use in a variety of information management applications. It is not developed or intended for use in any inherently dangerous applications, including applications that may create a risk of personal injury. If you use this software or hardware in dangerous applications, then you shall be responsible to take all appropriate fail-safe, backup, redundancy, and other measures to ensure its safe use. Oracle Corporation and its affiliates disclaim any liability for any damages caused by use of this software or hardware in dangerous applications.

Oracle and Java are registered trademarks of Oracle and/or its affiliates. Other names may be trademarks of their respective owners.

Intel and Intel Xeon are trademarks or registered trademarks of Intel Corporation. All SPARC trademarks are used under license and are trademarks or registered trademarks of SPARC International, Inc. AMD, Opteron, the AMD logo, and the AMD Opteron logo are trademarks or registered trademarks of Advanced Micro Devices. UNIX is a registered trademark of The Open Group.

This software or hardware and documentation may provide access to or information about content, products, and services from third parties. Oracle Corporation and its affiliates are not responsible for and expressly disclaim all warranties of any kind with respect to third-party content, products, and services unless otherwise set forth in an applicable agreement between you and Oracle. Oracle Corporation and its affiliates will not be responsible for any loss, costs, or damages incurred due to your access to or use of third-party content, products, or services, except as set forth in an applicable agreement between you and Oracle.

# **Contents**

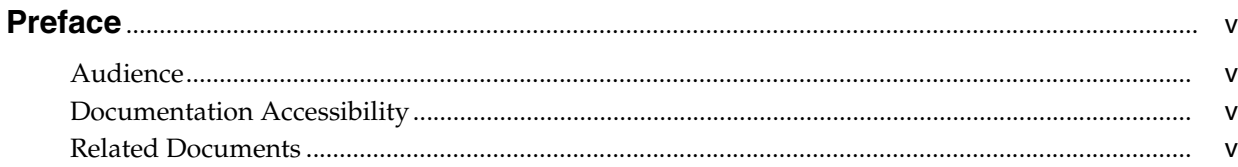

## 1 Software Requirements

## 2 Install Oracle Database

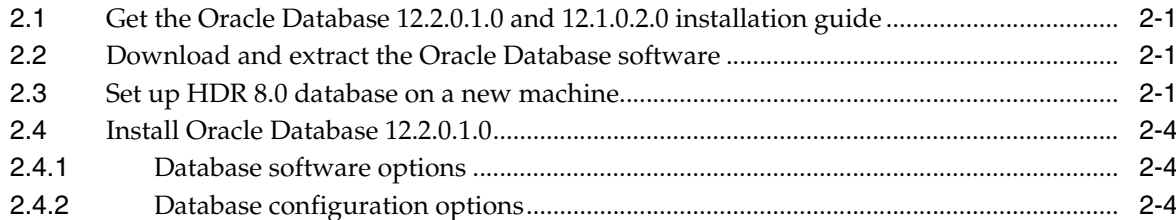

## 3 Install the middle tier technology stack

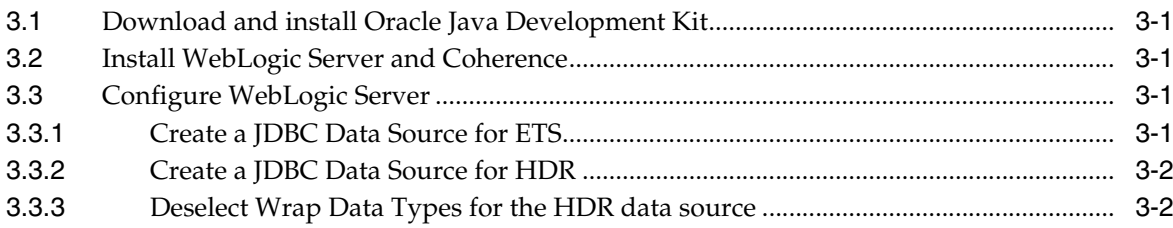

## 4 Installing Oracle Healthcare Data Repository

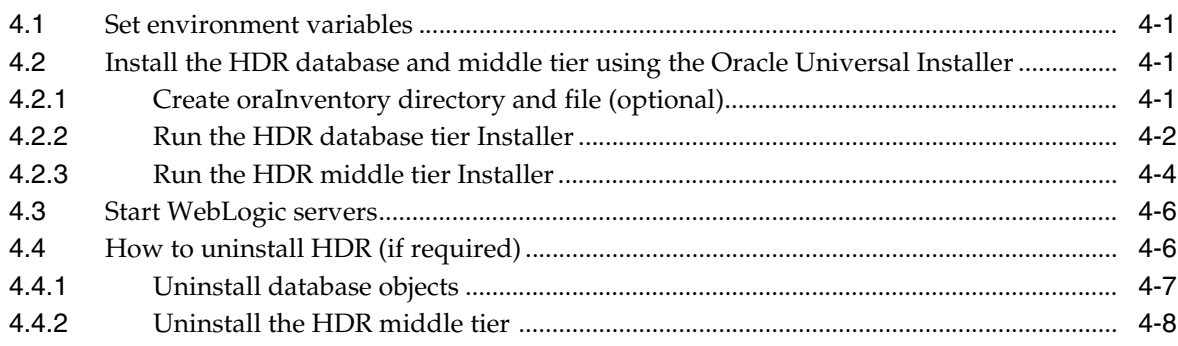

## **5 [Install HDR on a WebLogic Cluster](#page-22-0)**

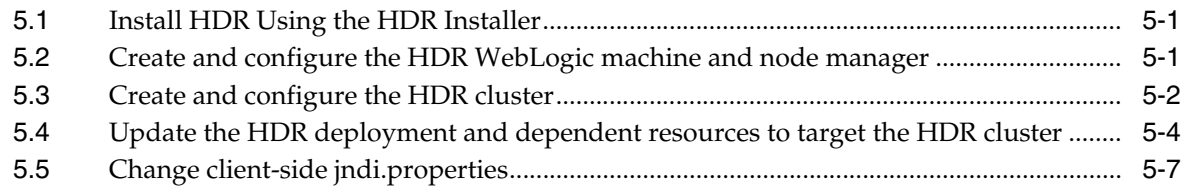

## **6 [Upgrade to HDR 8.0](#page-30-0)**

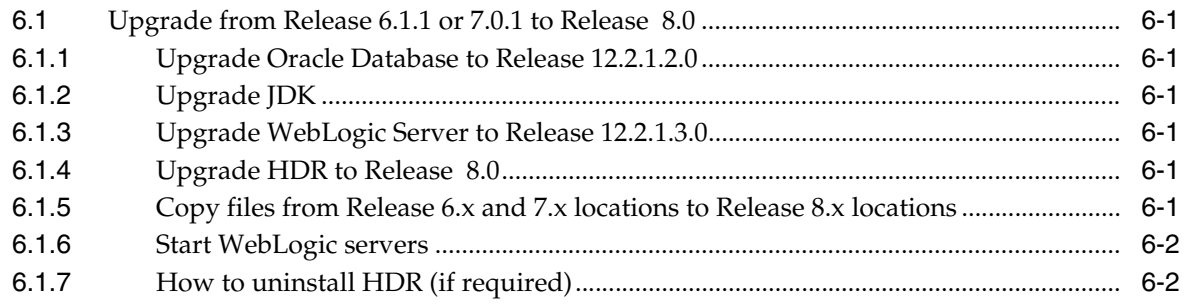

## **7 [Migrate Data](#page-32-0)**

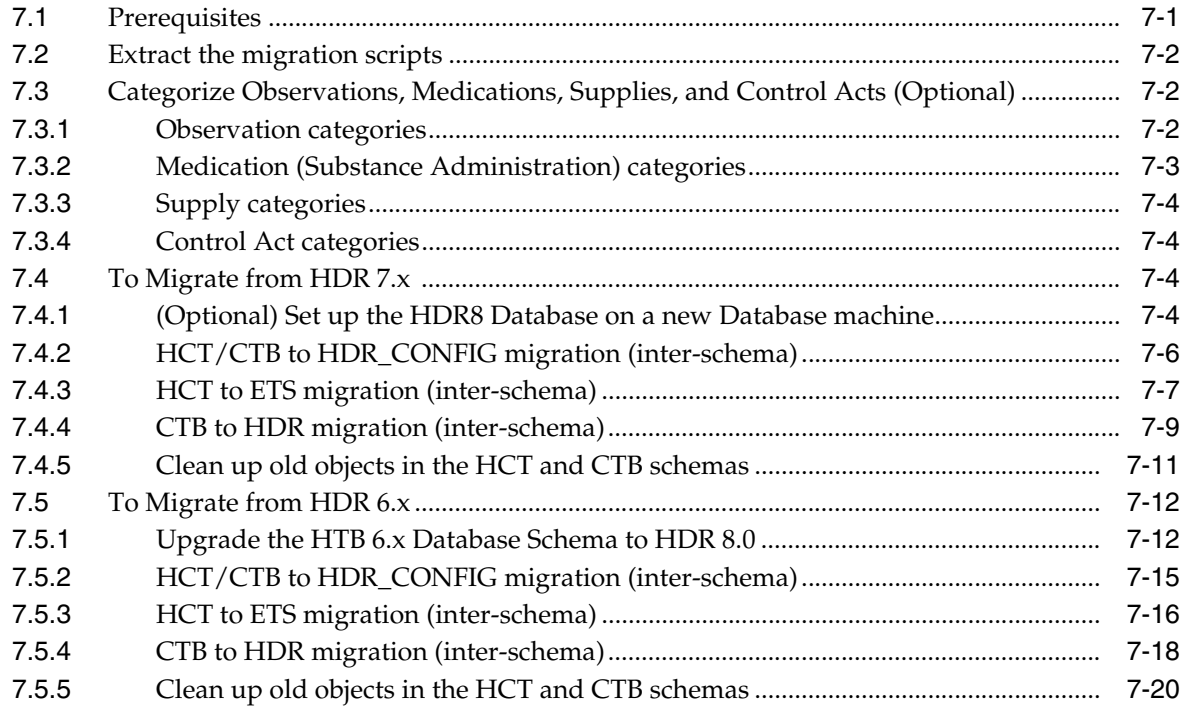

## **Preface**

<span id="page-4-0"></span>Welcome to the Installation Guide for Oracle Healthcare Data Repository (HDR) Version 8.0.

## <span id="page-4-1"></span>**Audience**

This document is intended for an audience of Oracle Applications Database Administrators who plan to install the Oracle Healthcare Data Repository (HDR) either locally or through a VPN connection to the servers.

## <span id="page-4-2"></span>**Documentation Accessibility**

For information about Oracle's commitment to accessibility, visit the Oracle Accessibility Program website at http://www.oracle.com/pls/topic/lookup?ctx=acc&id=docacc.

#### **Access to Oracle Support**

Oracle customers that have purchased support have access to electronic support through My Oracle Support. For information, visit http://www.oracle.com/pls/topic/lookup?ctx=acc&id=info or visit http://www.oracle.com/pls/topic/lookup?ctx=acc&id=trs if you are hearing impaired.

## <span id="page-4-3"></span>**Related Documents**

The following set of documents have been referenced in this installation guide. All of these documents should be downloaded or printed from My Oracle Support and used as your guide during all HDR installations. You will find that you will add your own comments and corrections to these documents. Should you find errors, inconsistencies or missing information in any of these documents, please log an SR via My Oracle Support so that the documentation error can be corrected. It is recommended that you return to My Oracle Support and check for updates to these documents on a regular basis.

Note that you may obtain the following documents by either downloading these from https://edelivery.oracle.com/ or from the appropriate media (CD or DVD) in the physical media pack. For downloading a document from *My Oracle Support*, use My Oracle Support Article ID to search for the particular document.

**Integration and Other Product References:**

Oracle Healthcare Data Repository Javadoc. This document describes the HDR Application Programming Interface. It defines all of the Classes and Interfaces included in the release.

Oracle Healthcare Data Repository Implementation Guide. This document details all of the steps required to implement the variable functional components of the HDR Platform. Once analysis has been performed to determine which parts of the HDR Platform will be utilized, this document will detail the prerequisites and process steps needed to implement the functionality.

Oracle Healthcare Data Repository Programmer's Guide. This document is organized around code samples that address common setup functions and application features, with emphasis on application functionality typically used in healthcare settings. The examples include code samples targeted to developers writing code for HDR setup and application development.

**1**

# **Software Requirements**

<span id="page-6-0"></span>The following software is required for Oracle Healthcare Data Repository 8.0:

- Operating System: **Oracle Enterprise Linux 6.x or 7.x (64 bit)**
- **Oracle Database 12c Release 1 (12.1.0.2.0) or R elease 2 (12.2.0.1.0)**

Download from the Oracle Software Delivery Cloud at <https://edelivery.oracle.com>.

■ **WebLogic Server 12.2.1.2 or 12.2.1.3 with the Coherence option**

Download from the Oracle Software Delivery Cloud at <https://edelivery.oracle.com>.

■ **JDK (Java Development Kit) 8u121 and later**

Download from My Oracle Support. See Section [3.1, "Download and install Oracle](#page-12-5)  [Java Development Kit"](#page-12-5).

Download Oracle Healthcare Data Repository 8.0 from the Oracle Software Delivery Cloud at <https://edelivery.oracle.com>.

# **Install Oracle Database**

- <span id="page-8-0"></span>[Get the Oracle Database 12.2.0.1.0 and 12.1.0.2.0 installation guide](#page-8-1)
- [Download and extract the Oracle Database software](#page-8-2)
- [Set up HDR 8.0 database on a new machine](#page-8-3)
- **[Install Oracle Database 12.2.0.1.0](#page-11-0)**

## <span id="page-8-1"></span>**2.1 Get the Oracle Database 12.2.0.1.0 and 12.1.0.2.0 installation guide**

■ For the Oracle Database 12.2.0.1.0 download the Linux installation guide at <https://docs.oracle.com/database/122/LADBI/toc.htm>.

[For the Oracle Database 12.1.0.2.0 download the Linux installation guide at](https://docs.oracle.com/database/121/LADBI/toc.htm)  https://docs.oracle.com/database/121/LADBI/toc.htm.

## <span id="page-8-2"></span>**2.2 Download and extract the Oracle Database software**

Download from the Oracle Software Delivery Cloud at <https://edelivery.oracle.com>.

Oracle Healthcare Data Repository 8.0 requires:

- Oracle Database Enterprise Edition
- Oracle Database Client
- Oracle Database Global Service Manager
- Oracle Database Grid Infrastructure (Required for RAC)

## <span id="page-8-3"></span>**2.3 Set up HDR 8.0 database on a new machine**

To set up HDR 8.0 on a new database machine, you need to do the following:

**1.** Perform a backup of your existing HDR 7.x schemas for CTB and HCT. Export the CTB and HCT schemas to a dump.

#### *Example 2–1 Schema dump*

expdp system/<password>@<SID> schemas=CTB,HCT exclude=GRANT, USER, STATISTICS, TABLESPACE\_QUOTA, DEFAULT\_ROLE directory=hdr\_dmp\_dir dumpfile=<dump file name>.dmp logfile=hdr\_dump.log

- **2.** Copy the dump files to new database machine.
- **3.** Create the following tablespaces on the HDR 8.0 target database by connecting as the system user:
- Tablespace for CTB user(CTB\_TBS).
- Tablespace for HCT user(HCT\_TBS).
- Tablespace for Context (CTX\_TBS).
- Tablespace for Indexes (IDX\_TBS).

#### *Example 2–2 Create migration tablespaces*

TABLESPACE <tablespace name>

LOGGING

DATAFILE '<data file path>/hdr\_hcttb.dbf'

SIZE <100M>

AUTOEXTEND ON

NEXT <100M> MAXSIZE UNLIMITED

EXTENT MANAGEMENT LOCAL;

**4.** Create the HCT and CTB schema users on the HDR 8.0 target database by connecting as the system user.

#### *Example 2–3 Create HCT user on HCT\_TBS*

ALTER USER HCT QUOTA unlimited ON IDX\_TBS;

ALTER USER HCT QUOTA unlimited ON CTX\_TBS;

GRANT UNLIMITED TABLESPACE TO HCT;

grant CREATE INDEXTYPE to HCT;

grant CREATE PROCEDURE to HCT;

grant CREATE SEQUENCE to HCT;

grant CREATE SESSION to HCT;

grant CREATE TABLE to HCT;

grant CREATE TYPE to HCT;

grant CREATE VIEW to HCT;

grant ALTER SESSION to HCT;

grant ANALYZE ANY to HCT;

grant EXECUTE on CTXSYS.ctx\_ddl to HCT;

grant Create Any Job to HCT;

grant Create External Job to HCT;

grant Create Job to HCT;

grant Execute Any Class to HCT;

 grant Execute Any Program to HCT; grant Manage Scheduler to HCT; GRANT CREATE ANY DIRECTORY TO HCT;

#### *Example 2–4 Create CTB user on CTB\_TBS*

 ALTER USER CTB QUOTA unlimited ON IDX\_TBS; GRANT UNLIMITED TABLESPACE TO CTB; grant CREATE INDEXTYPE to CTB; grant CREATE PROCEDURE to CTB; grant CREATE SEQUENCE to CTB; grant CREATE SESSION to CTB; grant CREATE TABLE to CTB; grant CREATE TYPE to CTB; grant CREATE VIEW to CTB; grant CREATE SYNONYM to CTB; grant ALTER SESSION to CTB; grant ANALYZE ANY to CTB; GRANT EXECUTE ON SYS.DBMS\_AQIN TO CTB; GRANT EXECUTE ON SYS.DBMS\_AQADM TO CTB; grant Create Any Job to CTB; grant Create External Job to CTB; grant Create Job to CTB; grant Execute Any Class to CTB; grant Execute Any Program to CTB; grant Manage Scheduler to CTB; grant create any directory to CTB;

GRANT CREATE ANY DIRECTORY TO CTB;

- **5.** Run CREATE OR REPLACE DIRECTORY HDR\_DMP\_DIR as '<path>' to create the HTB\_DUMP\_DIR directory on the target HDR 8.0 Oracle database where the HDR 7.x dump file is located.
- **6.** Import the HCT objects from HDR 7.x to the target HCT schema.

#### *Example 2–5 Import HCT objectsto the target schema*

impdp system/<password> exclude=GRANT,USER,STATISTICS,TABLESPACE\_QUOTA,DEFAULT\_

ROLE schemas=hct directory=HDR\_DMP\_DIR dumpfile=< HDR7.x dump file name >.dmp logfile=hdr\_hct\_import.log.

**7.** Import the CTB objects from HDR7.x to the target CTB schema. Run the example script above with HTB replaced by CTB where it applies.

## <span id="page-11-0"></span>**2.4 Install Oracle Database 12.2.0.1.0**

Follow instructions in the *Oracle Database Installation Guide*, making selections appropriate for Oracle Healthcare Data Repository 8.0 as noted in the following sections.

You can configure the database as part of the database software installation or after, using the Database Configuration Assistant (DBCA). Oracle Healthcare Data Repository 8.0 supports installation on either:

- a Container Database (CDB) containing a Pluggable Database (PDB)
- a non-CDB database

For an explanation of which options require an additional license, see the *Database Licensing Information User Manual* at <https://docs.oracle.com/database/122/DBLIC/toc.htm> .

#### <span id="page-11-1"></span>**2.4.1 Database software options**

During installation of the database software (called "binaries" in the installation guide) the following selections are supported or required with Oracle Healthcare Data Repository 8.0:

- Oracle Partitioning (Required)
- Oracle Real Application Clusters (RAC) (Recommended)
- Oracle Advanced Compression (Recommended)

**Note:** Refer to the *Oracle Database Installation Guide* to learn how to configure advanced options that are applicable to the HDR installation process.

#### <span id="page-11-2"></span>**2.4.2 Database configuration options**

When you configure the database, select the following options:

- Character Set
	- **–** ALT32UTF8 is recommended.
- Automatic Memory Management
- Oracle IVM
- Oracle Text
- Oracle Database Examples

**Note:** Oracle Text, Java Virtual Machine (JVM), and Oracle XML DB are configured automatically if you select a general purpose template.

# <span id="page-12-0"></span>**Install the middle tier technology stack** <sup>3</sup>

- [Download and install Oracle Java Development Kit](#page-12-1)
- **[Install WebLogic Server and Coherence](#page-12-2)**
- [Configure WebLogic Server](#page-12-3)

Oracle recommends installing the middle tier on a separate server from Oracle Database in a production environment.

## <span id="page-12-5"></span><span id="page-12-1"></span>**3.1 Download and install Oracle Java Development Kit**

**1.** Go to

[http://www.oracle.com/technetwork/java/javase/downloads/index-jsp-13836](http://www.oracle.com/technetwork/java/javase/downloads/index-jsp-138363.html#javasejdk) [3.html#javasejd](http://www.oracle.com/technetwork/java/javase/downloads/index-jsp-138363.html#javasejdk).

- **2.** Scroll down to Java SE 8u*x*.
- **3.** Click the **Download** button for **JDK**.
- **4.** Click the link for Linux x64.
- **5.** Install JDK following instructions in the readme.

## <span id="page-12-2"></span>**3.2 Install WebLogic Server and Coherence**

Install WebLogic Server following instructions in the *Fusion Middleware Installing and Configuring Oracle WebLogic Server and Coherence* at [https://docs.oracle.com/middleware/12212/lcm/WLSIG/toc.htm](http://docs.oracle.com/middleware/12212/lcm/WLSIG/toc.htm).

<https://docs.oracle.com/en/middleware/lifecycle/12.2.1.3/wlsig/toc.htm>

## <span id="page-12-3"></span>**3.3 Configure WebLogic Server**

To support HDR components, do the tasks in the following sections.

## <span id="page-12-4"></span>**3.3.1 Create a JDBC Data Source for ETS**

Follow instructions in the WebLogic Server documentation at [https://docs.oracle.com/middleware/12212/wls/JDBCA/jdbc\\_](https://docs.oracle.com/middleware/12212/wls/JDBCA/jdbc_datasources.htm#JDBCA137) [datasources.htm#JDBCA137](https://docs.oracle.com/middleware/12212/wls/JDBCA/jdbc_datasources.htm#JDBCA137) to create a JDBC data source with:

- **Name**: jdbc/EtsDataSource
- userId: ETS
- **Row Prefetch Size**: 1000

## <span id="page-13-0"></span>**3.3.2 Create a JDBC Data Source for HDR**

Follow instructions in the WebLogic Server documentation at [https://docs.oracle.com/middleware/12212/wls/JDBCA/jdbc\\_](https://docs.oracle.com/middleware/12212/wls/JDBCA/jdbc_datasources.htm#JDBCA137) [datasources.htm#JDBCA137](https://docs.oracle.com/middleware/12212/wls/JDBCA/jdbc_datasources.htm#JDBCA137) to create a JDBC data source with:

- **Name**: jdbc/HdrDataSource
- userId: HDR
- **Row Prefetch Size**: 1000

#### <span id="page-13-1"></span>**3.3.3 Deselect Wrap Data Types for the HDR data source**

In the WebLogic Server admin console:

- **1.** Navigate to **DataSources**, then **HdrDataSource**, then **Connection Pool**.
- **2.** In the Connection Pool page, scroll down, click on **Advanced** and deselect the **Wrap Data Types** checkbox.
- **3.** Click **Save**.

# <span id="page-14-4"></span><span id="page-14-0"></span>**Installing Oracle Healthcare Data Repository**

- [Set environment variables](#page-14-1)
- [Install the HDR database and middle tier using the Oracle Universal Installer](#page-14-2)
- **[Start WebLogic servers](#page-19-0)**
- [How to uninstall HDR \(if required\)](#page-19-1)

## <span id="page-14-1"></span>**4.1 Set environment variables**

Set the following environment variables on the machine where you will run the HDR installer:

- **JAVA\_HOME** JDK install directory (for example, C:/Java/jdk1.8.0\_121)
- **ORACLE\_HOME** Oracle database home directory
- **ORACLE\_HOME\_LISTENER** Oracle database listener home directory
- PATH \$ORACLE\_HOME/bin : \$PATH
- **HDR\_HOME** Directory where HDR will be installed.
- WL\_HOME WebLogic home directory
- **ETS\_HOME-** It should be <HDR\_HOME>/hdr\_db/ets if you run it on the database tier and <HDR\_HOME>/weblogic/hdr/ets if you run it on the middle tier.

## <span id="page-14-5"></span><span id="page-14-2"></span>**4.2 Install the HDR database and middle tier using the Oracle Universal Installer**

This section explains how to install the HDR application using the Oracle Universal Installer found at HDR\_Installer\_Linux64.zip.

- ["Create oraInventory directory and file \(optional\)" on page](#page-14-3) 4-1
- ["Run the HDR database tier Installer" on page](#page-15-0) 4-2
- ["Run the HDR middle tier Installer" on page](#page-17-0) 4-4

## <span id="page-14-3"></span>**4.2.1 Create oraInventory directory and file (optional)**

If the HDR Installer cannot reuse the default oraInventory location or if you prefer to have a custom oraInventory location, you can:

- **1.** Create an oraInventory directory in your preferred location.
- **2.** Create a file named oraInst.loc and put it in the oraInventory directory.

The contents of the oraInst.loc file must be:

```
inventory_loc=<full_path_of_the_new_oraInventory_location> 
inst_group=<OS_user_group_name_that_owns_the_new_oraInventory_location>
```
**3.** When you run the HDR Installer, use the following command instead of the one specified in Section [4.2.2, "Run the HDR database tier Installer".](#page-15-0)

```
Disk1$ ./install/runInstaller -invPtrLoc <full_path_to_the_new_ oraInst.loc 
file>
```
#### <span id="page-15-0"></span>**4.2.2 Run the HDR database tier Installer**

The Installer creates the HDR, ETS and HDR\_CONFIG schemas and database objects in the HDR, ETS and HDR\_CONFIG schemas.

- **1.** Copy HDR\_Installer\_Linux64.zip folders to the database server machine.
- **2.** Extract the files from HDR\_Installer\_Linux64.zip to a directory such as /home/hdrinstaller. This location name is not required but it is used in the following step.
- **3.** Navigate to the /hdrinstaller/Disk1 directory using the following command:

cd /hdrinstaller/Disk1

**4.** Execute the following script:

./runInstaller.sh

Enter values in the Installer screens. See the following table for details.

| <b>Screen</b>               |    | <b>Details</b>                                                                                                    |  |
|-----------------------------|----|----------------------------------------------------------------------------------------------------|--|
| Welcome                     |    | Click Next.                                                                                                    |  |
| Select a Product to Install |    | Select the database tier and click Next.                                                                                                   |  |
| Specify Home Details        | 1. | <b>Name:</b> Enter the name of the HDR Home.                                                                                               |  |
|                             | 2. | <b>Path:</b> Browse to the HDR home. This is the location where<br>the HDR product artifacts are copied. For example:<br>/u01/hdr/product. |  |
|                             |    | By default, the Oracle Database home directory path is<br>displayed. Be sure to change the values to the HDR home<br>and its path.         |  |
| Database Details            |    | Enter values as follows:                                                                                                    |  |
|                             |    | <b>Database Host Name:</b> Enter the host name of the database<br>server.                                                                  |  |
|                             |    | <b>Port:</b> Enter the Oracle database port number.                                                                                        |  |
|                             |    | <b>Database Service Name:</b> Enter the Oracle database service<br>name.                                                                   |  |
|                             |    | <b>DBA</b> user name: Enter the Oracle system user name.                                                                                   |  |
|                             |    | <b>Password:</b> Enter the system user password.                                                                                           |  |

*Table 4–1 HDR Oracle Universal Installer screens for the database tier*

| Screen                                   | <b>Details</b>                                                                                                    |
|------------------------------------------|----------------------------------------------------------------------------------------------------|
| Choose if want to configure              | Select an option for the number of tablepaces to configure:                                                                                                    |
| per domain tablespaces                   | <b>Yes.</b> This setting is recommended. It creates different<br>tablespaces for different clinical domains so that storage<br>management becomes easier as the system accumulates<br>large volumes of data over time.                                                    |
|                                          | <b>No.</b> This option is suitable for HDR installations where the<br>data volume is expecte to be small to medium (a few<br>terabytes). Fewer tablespaces are created.                                                                                                   |
| <b>HDR Current Data</b><br>Tablespace    | If you are upgrading from an earlier version of HTB/HDR, enter<br>the names of the tablespaces where the latest versions of records<br>are stored for the following types of data. The default tablespace<br>names are displayed. Change them if you use different names: |
|                                          | Clinical data tablespace: hdr_cln_tbs<br>п                                                                                                    |
|                                          | Administrative data tablespace: hdr_admin_tbs<br>٠                                                                                                    |
|                                          | <b>Financial data tablespace:</b> hdr_fin_tbs                                                                                                    |
|                                          | <b>Infrastructure data tablespace</b> : hdr_infra_tbs                                                                                                    |
|                                          | <b>Identification data tablespace</b> : hdr_ident_tbs                                                                                                    |
| <b>HDR Current Index</b><br>Tablespace   | If you are upgrading from an earlier version of HTB/HDR, enter<br>the names of the tablespaces where indexes for the latest<br>versions of records are stored. The default tablespace names are<br>displayed. Change them if you use different names:                     |
|                                          | <b>Clinical index tablespace</b> : hdr_cln_idx_tbs                                                                                                    |
|                                          | <b>Administrative index tablespace</b> : hdr_admin_idx_tbs                                                                                                    |
|                                          | <b>Financial index tablespace:</b> hdr_fin_idx_tbs                                                                                                    |
|                                          | Infrastructure index tablespace: hdr_infra_idx_tbs                                                                                                    |
|                                          | <b>Identification index tablespace</b> : hdr_ident_idx_tbs                                                                                                    |
| <b>HDR Historical Data</b><br>Tablespace | If you are upgrading from an earlier version of HTB/HDR, enter<br>the names of the tablespaces where indexes for the historical<br>versions of records are stored. The default tablespace names are<br>displayed. Change them if you use different names:                 |
|                                          | Clinical index tablespace: hdr_cln_hist_idx_tbs                                                                                                    |
|                                          | Administrative index tablespace: hdr_admin_hist_idx_tbs                                                                                                    |
|                                          | <b>Financial index tablespace</b> : hdr_fin_hist_idx_tbs                                                                                                    |
|                                          | Infrastructure index tablespace: hdr_infra_hist_idx_tbs                                                                                                    |
|                                          | Identification index tablespace: hdr_ident_hist_idx_tbs                                                                                                    |
| Enter Password for HDR<br>schema         | Enter and confirm the password for the HDR database user<br>account.                                                                                                    |
| Choose Password for config<br>schema     | Enter and confirm the password for the HDR_CONFIG user<br>account. All static configuration data and seed data of the HDR<br>product are stored in this schema.                                                                                                    |

*Table 4–1 (Cont.) HDR Oracle Universal Installer screens for the database tier*

| Screen                            | <b>Details</b>                                                                                                    |  |
|-----------------------------------|----------------------------------------------------------------------------------------------------|--|
| ETS Schema Details                | Enter Enterprise Terminology Services details. Default values are<br>displayed for some fields.                                                                 |  |
|                                   | <b>ETS user password.</b> Enter a password.                                                                                                    |  |
|                                   | <b>Confirm password.</b> Reenter the password.                                                                                                    |  |
|                                   | <b>ETS default tablespace:</b> ets_data_tbs. Enter the tablespace<br>name where terminology data is stored.                                                     |  |
|                                   | <b>ETS</b> context tablespace: ets_ctx_tbs                                                                                                    |  |
|                                   | <b>ETS index tablespace:</b> ets_idx_tbs. Enter the tablespace<br>name where terminology indexes are stored.                                                    |  |
|                                   | <b>ETS Language:</b> ENUS. Enter the ETS base language code in<br>the form of <languagecode><countrycode>.</countrycode></languagecode>                         |  |
| Choose Directory for Java<br>Home | Enter or browse to the Java Home location for the ETS Java<br>Scheduler Job programs to run in.                                                                 |  |
| Summary                           | Review the settings, then click Install.                                                                                                    |  |
|                                   | Any errors during the installation are logged in the files under<br>oraInventory/logs folder. Absolute path of the file will be<br>displayed on the OUI screen. |  |
| End of Installation               | Read the message and click <b>Exit</b> .                                                                                                    |  |

*Table 4–1 (Cont.) HDR Oracle Universal Installer screens for the database tier*

## <span id="page-17-0"></span>**4.2.3 Run the HDR middle tier Installer**

To install the HDR middle tier, perform the following:

- **1.** Copy HDR\_Installer\_Linux64.zip to the WebLogic server machine.
- **2.** Extract the files from HDR\_Installer\_Linux64.zip to a directory such as /home/hdrinstaller. This location name is not required but it is used in the following step.
- **3.** Navigate to the hdrinstaller directory using the following command:

cd hdrinstaller/Disk1

**4.** Execute the following script:

./runInstaller.sh

Enter values as required in the Installer screens.

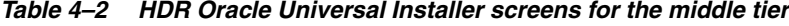

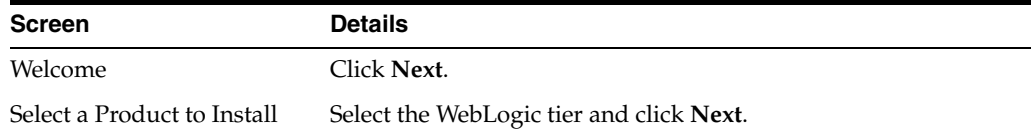

| Screen                            | <b>Details</b>                                                                                                    |
|-----------------------------------|----------------------------------------------------------------------------------------------------|
| Specify Home Details              | Name: Enter the name of the HDR Home.<br>1.                                                                                                    |
|                                   | <b>Path:</b> Browse to the HDR home. This is the location where<br>2.<br>the HDR product artifacts are copied. For example:<br>/u01/hdr/product.                                  |
|                                   | By default, the Oracle Database home directory path is<br>displayed. Be sure to change the values to the HDR home<br>and its path.                                                |
|                                   | You can choose the same machine for both the middle tier and<br>the database tier, but Oracle recommends installing them on two<br>different servers in a production environment. |
| Choose WebLogic Home<br>Directory | <b>WebLogic home folder:</b> Enter the path to the WebLogic home.                                                                                                    |
| <b>HDR</b> Domain Properties      | Enter values as follows:                                                                                                    |
|                                   | Domain name: Enter the WebLogic domain name under<br>which the HDR application has to be deployed. By default                                                                     |
|                                   | this is hdr_domain.                                                                                                    |
|                                   | <b>Domain admin user:</b> Enter the WebLogic domain admin<br>user name. By default this is weblogic.                                                                              |
|                                   | Domain admin password: Enter the WebLogic domain<br>٠<br>admin password.                                                                                                    |
|                                   | Confirm domain admin password: Re-enter the WebLogic<br>$\blacksquare$<br>domain admin password.                                                                                  |
|                                   | <b>Admin server listen port:</b> Enter the admin port number of<br>the HDR domain.                                                                                                |
|                                   | Admin server SSL listen port: Enter the SSL port number.                                                                                                    |
| <b>HDR Managed Server</b>         | Enter values as follows:                                                                                                    |
| Properties                        | <b>Server name:</b> Enter the HDR Managed Server name.                                                                                                    |
|                                   | Listen port: Enter the port number on which the HDR<br>Managed Server can listen.                                                                                                 |
|                                   | <b>SSL Listen port:</b> Enter the SSL listen port number.                                                                                                    |
|                                   | <b>HDR Deployment name:</b> Enter the HDR application name<br>(usually HDR).                                                                                                    |
| <b>IHE XDS User Password</b>      | Enter the IHE XDS user password, then re-enter it to confirm.                                                                                                    |
| Data Source Properties            | Enter values as follows:                                                                                                    |
|                                   | <b>Database host:</b> Enter the host name or IP address of the<br>٠<br>Oracle database server where HDR is installed.                                                             |
|                                   | Database port: Enter the database port number.<br>٠                                                                                                    |
|                                   | Database service name: Enter the database service name.                                                                                                    |
|                                   | HDR user's password: Enter the HDR schema user<br>password.                                                                                                    |
|                                   | ETS user's password: Enter the ETS schema user password.                                                                                                    |

*Table 4–2 (Cont.) HDR Oracle Universal Installer screens for the middle tier*

| <b>Screen</b>                    | <b>Details</b>                                                                                                    |
|----------------------------------|----------------------------------------------------------------------------------------------------|
| <b>OIDs</b> Configuration        | Would you like to configure OIDS?                                                                                                    |
|                                  | Select Yes if this is a fresh installation of the HDR database.<br>In that case, the OID Values screen appears and you must<br>enter values for Internal root OID, CDA MMID, and<br>Default IDENT row root ID. |
|                                  | Select No if the HDR database is being upgraded from HDR<br>$\blacksquare$<br>7.0.1 or 6.x.                                                                                                    |
| Oracle Wallet Details            | Enter the Wallet user password, then reenter it to confirm.                                                                                                    |
|                                  | Enter the Wallet output folder location, for example,<br>$\blacksquare$<br>/home/holuser/HDRB_MT_Home/Wallet.                                                                                                  |
| <b>IHE Profile Options</b>       | To access the IHE web services, select Yes.                                                                                                    |
|                                  | If you are upgrading from HDR 6.1.1 or 7.0.1, select $\mathbf{No}$ .                                                                                                    |
| <b>IHE Profile Option Detail</b> | Enter values as follows:                                                                                                    |
|                                  | Audit log server host: The host name or IP address of the<br>IHE Audit log server.                                                                                                    |
|                                  | <b>Audit log server port:</b> The TCP/UDP port of the IHE audit<br>٠<br>log server.                                                                                                    |
|                                  | Server transfer protocol: Select from the list.<br>$\blacksquare$                                                                                                    |
|                                  | <b>Repository unique ID:</b> The HDR XDSb Respository unique<br>٠<br>ID.                                                                                                    |
|                                  | Registry sync URL: The SOAP web service URL of the IHE<br>п<br>XDSb Registry server's register document set-b transaction.                                                                                     |
|                                  | Registry async URL: The async SOAP web service URL of<br>$\blacksquare$<br>the IHE XDSb Registry server's register document set-b<br>transaction.                                                              |
|                                  | For more information on IHE Profile options, see the Oracle<br>Healthcare Data Repository Implementation Guide.                                                                                                |
| Summary                          | Review the changes, then click Install.                                                                                                    |
|                                  | Any errors during the installation are logged in the files under<br>the <user_home_dir>/oraInventory/logs folder.</user_home_dir>                                                                              |
| End of Installation              | Read the message and click Done.                                                                                                    |

*Table 4–2 (Cont.) HDR Oracle Universal Installer screens for the middle tier*

## <span id="page-19-0"></span>**4.3 Start WebLogic servers**

**1.** Start the WebLogic hdr\_domain admin server. For example:

nohup ./startWebLogic.sh &

**2.** Start the hdr\_server managed server. For example (all in one line):

nohup ./startManagedWebLogic.sh <*hdr-nodemanger*>http://<i*p-address*>:<*port -number*> hdr\_server.log &

## <span id="page-19-2"></span><span id="page-19-1"></span>**4.4 How to uninstall HDR (if required)**

- ["Uninstall database objects" on page](#page-20-0) 4-7
- ["Uninstall the HDR middle tier" on page](#page-21-0) 4-8

#### <span id="page-20-0"></span>**4.4.1 Uninstall database objects**

To uninstall the database objects (HDR, ETS and HDR\_CONFIG user schemas), execute the following SQL scripts from sqlplus/sqldeveloper as the sys user:

**Note:** If the tablespace names used during HDR install were different from the standard names then adjust the scripts accordingly.

```
alter session set " oracle script"=true; set serveroutput on; declare
      type tbs_name_type is table of varchar2(100);
      tbs_names tbs_name_type;
begin
      begin
          dbms_scheduler.drop_job('HDR_ETS_MAINTENANCE', TRUE);
      exception when others then
          dbms_output.put_line(SQLERRM);
      end;
      begin
          dbms_scheduler.drop_job('HDR_ETS_LOADER', TRUE);
      exception when others then
          dbms_output.put_line(SQLERRM);
      end;
      begin
          dbms_scheduler.drop_job('HDR_ETS_IMPORTER', TRUE);
      exception when others then
          dbms_output.put_line(SQLERRM);
      end;
      begin
dbms_scheduler.drop_program('hdr_ets_maintenance_program');
      exception when others then
          dbms_output.put_line(SQLERRM);
      end;
      begin
          dbms_scheduler.drop_program('hdr_ets_loader_program');
      exception when others then
          dbms_output.put_line(SQLERRM);
      end;
      begin
          dbms_scheduler.drop_program('hdr_ets_importer_program');
      exception when others then
          dbms_output.put_line(SQLERRM);
      end;
      select tablespace_name bulk collect into tbs_names from DBA_TS_QUOTAS where 
username in ('HDR', 'ETS', 'HDR_CONFIG');
      begin
          execute immediate 'drop user HDR cascade';
      exception when others then
          dbms_output.put_line(SQLERRM);
      end;
      begin
```
execute immediate 'drop user ETS cascade';

```
 exception when others then
          dbms_output.put_line(SQLERRM);
     end \cdot begin
          execute immediate 'drop user HDR_CONFIG cascade';
      exception when others then
          dbms_output.put_line(SQLERRM);
      end;
      for i in 1..tbs_names.count loop
          begin
              execute immediate 'drop tablespace '||tbs_names(i)||' 
including contents and datafiles';
          exception when others then
              dbms_output.put_line(SQLERRM);
          end;
      end loop;
end;
/
```
## <span id="page-21-0"></span>**4.4.2 Uninstall the HDR middle tier**

To uninstall the HDR middle tier:

- **1.** Stop the hdr\_domain and hdr\_server node mangers.
- **2.** Delete the hdr\_domain folder completely.
- **3.** Edit WebLogic Oracle\_Home/domain-registry.xml and remove the entry for hdr\_ domain.
- **4.** Delete the HDR home directory (that you provided during installation) completely.

# **Install HDR on a WebLogic Cluster**

<span id="page-22-0"></span>You can install HDR on a WebLogic cluster with preconfigured managed servers or a dynamic cluster where managed servers can be added on demand.

- [Install HDR Using the HDR Installer](#page-22-1)
- [Create and configure the HDR WebLogic machine and node manager](#page-22-2)
- [Create and configure the HDR cluster](#page-23-0)
- [Update the HDR deployment and dependent resources to target the HDR cluster](#page-25-0)
- [Change client-side jndi.properties](#page-28-0)

## <span id="page-22-1"></span>**5.1 Install HDR Using the HDR Installer**

Install HDR using the HDR installer, following the instructions given in [Chapter](#page-14-4) 4.

## <span id="page-22-2"></span>**5.2 Create and configure the HDR WebLogic machine and node manager**

To create and configure WebLogic machine and node manager:

- **1.** Log in to the WebLogic administration console.
- **2.** In the left pane, click **hdr\_domain** and expand **Environment**.
- **3.** Click **Machines** and then click **Lock & Edit**.
- **4.** Click **New**.

The Create a New Machine screen is displayed.

#### *Figure 5–1 Create a New Machine*

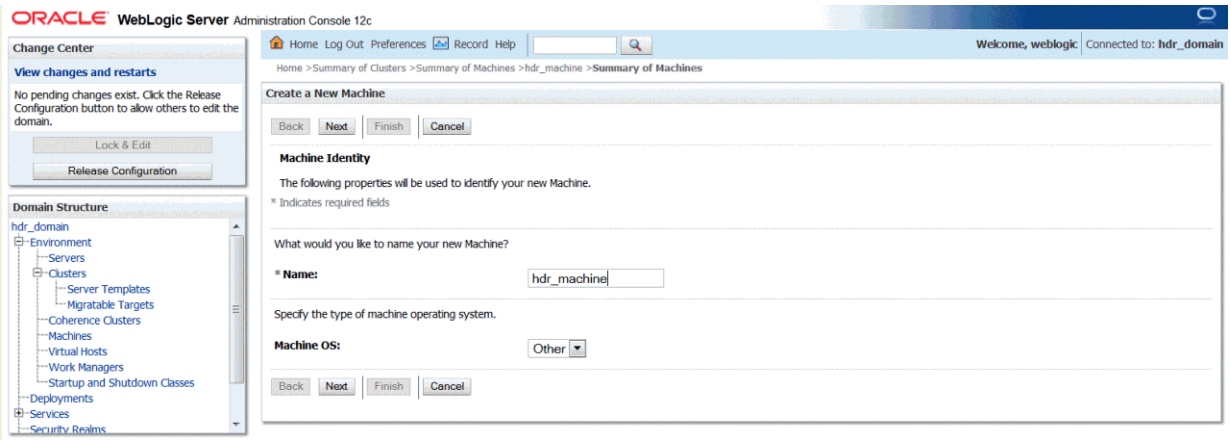

- **5.** Enter hdr\_machine (or any other preferred name) in the **Name** field and click **Next**.
- **6.** Specify the node manager properties.

Typically, node manager runs on localhost with SSL port 5556.

**7.** Click **Finish**.

## <span id="page-23-0"></span>**5.3 Create and configure the HDR cluster**

To create and configure the HDR cluster:

- **1.** Log in to the WebLogic administration console.
- **2.** In the left pane, click **hdr\_domain** and expand **Environment**.
- **3.** Click **Clusters** and then click **Lock & Edit**.
- **4.** Click **New** and then click **Dynamic Cluster**.

The Create a New Dynamic Cluster screen is displayed.

*Figure 5–2 Create a New Dynamic Cluster*

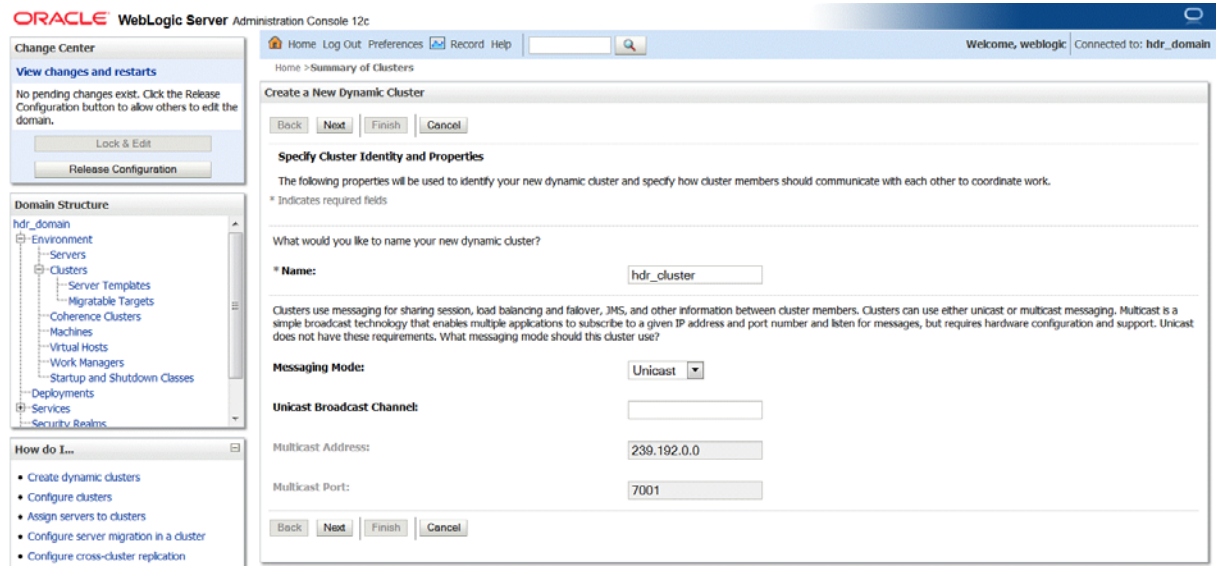

- **5.** Enter hdr\_cluster in the **Name** field.
- **6.** Select **Unicast** from the **Messaging Mode** drop-down list.
- **7.** Click **Next**.

*Figure 5–3 Specify Dynamic Server Properties*

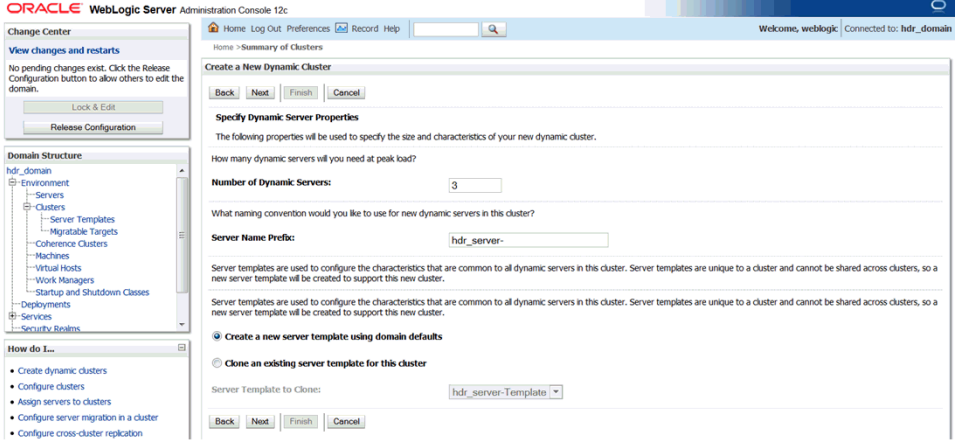

**8.** Enter the number of dynamic servers required during the peak load in the **Number of Dynamic Servers** field.

**Note:** The number of dynamic servers configured depends on the available system resources and the scalability requirements.

**9.** Enter a prefix for the dynamic server in the **Server Name Prefix** field. For example, hdr\_server-.

Based on the number of dynamic servers configured, the number of corresponding managed servers are created. For example, if you have configured three dynamic servers, three corresponding managed servers (hdr\_server-1, hdr\_server-2, and hdr server-3) are created.

**10.** Select **Create a new server template using domain defaults**.

The server template contains configurations such as Protocol, Services, SSL, Tuning, and so on, which are configured at each managed server level.

**11.** Click **Next**.

#### *Figure 5–4 Specify Machine Bindings*

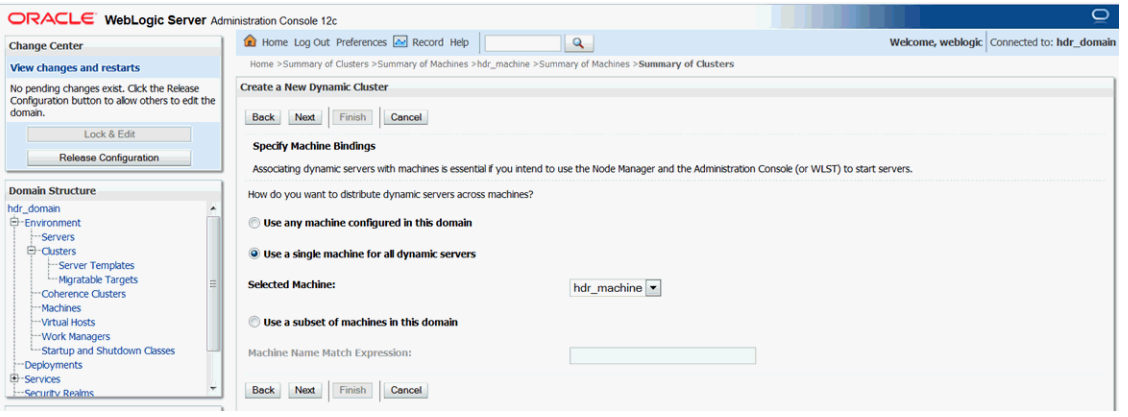

- **12.** Select **Use a single machine for all dynamic servers**.
- **13.** Select **hdr\_machine** from the **Selected Machine** drop-down list and click **Next**.

*Figure 5–5 Specify Listen Port Bindings*

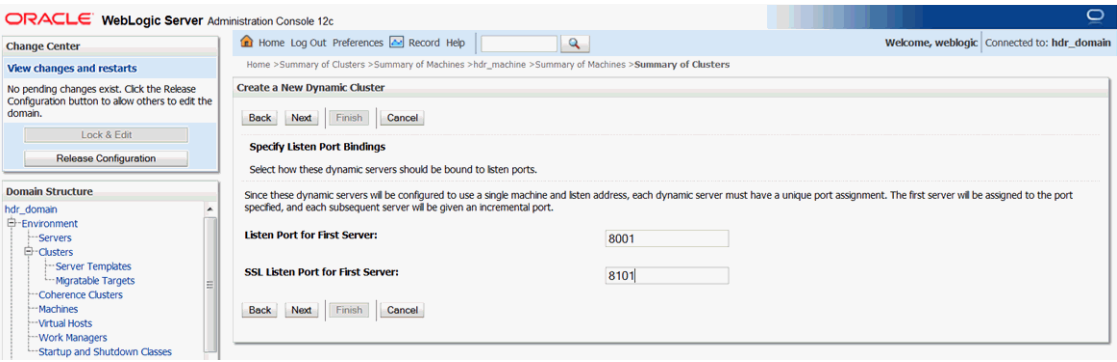

**14.** Enter a listen port in the **Listen Port for First Server** field. For example, 8001.

The first server is assigned to the port specified, and each subsequent server is assigned to an incremental port.

- **15.** Enter an SSL listen port in the **SSL Listen Port for First Server** field.
- **16.** Click **Finish**.

## <span id="page-25-0"></span>**5.4 Update the HDR deployment and dependent resources to target the HDR cluster**

The existing hdr\_server managed server created by the HDR installer can be targeted to hdr\_cluster or can be deleted so that HDR can be deployed only on the dynamic cluster servers.

- **1.** Stop the hdr\_server managed server.
- **2.** Delete HDR deployment.
- **3.** Select the HDR EAR deployment from the \$HDRHome/hdr\_exploded\_app folder and select deployment as application.
- **4.** Target HDR deployment by selecting the **HDR\_Cluster** and **All servers in the cluster** options.

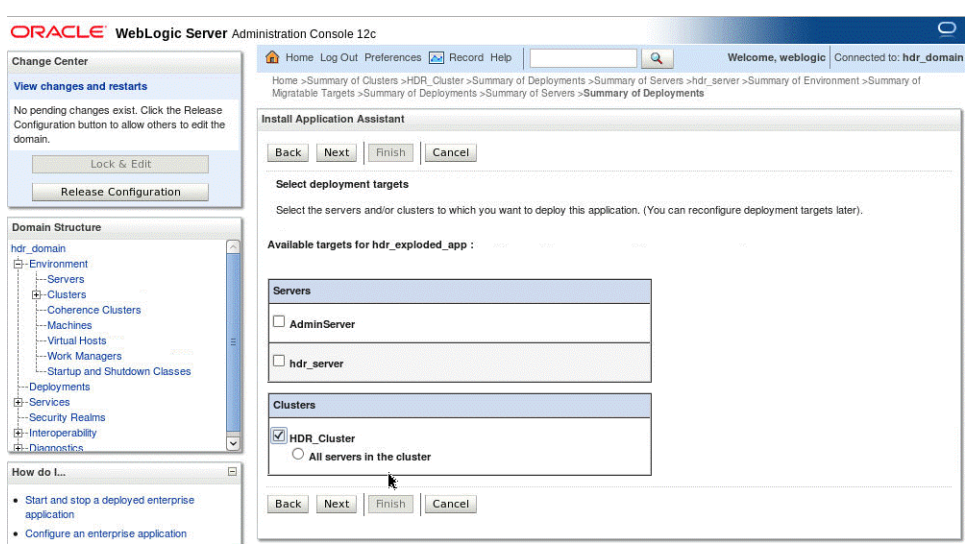

*Figure 5–6 Install Application Assistant*

- **5.** Provide appropriate name for HDR and click **Finish**.
- **6.** Click **hdr\_domain** and expand **Services**.

The Summary of JDBC Data Sources screen is displayed.

*Figure 5–7 Summary of JDBC Data Sources*

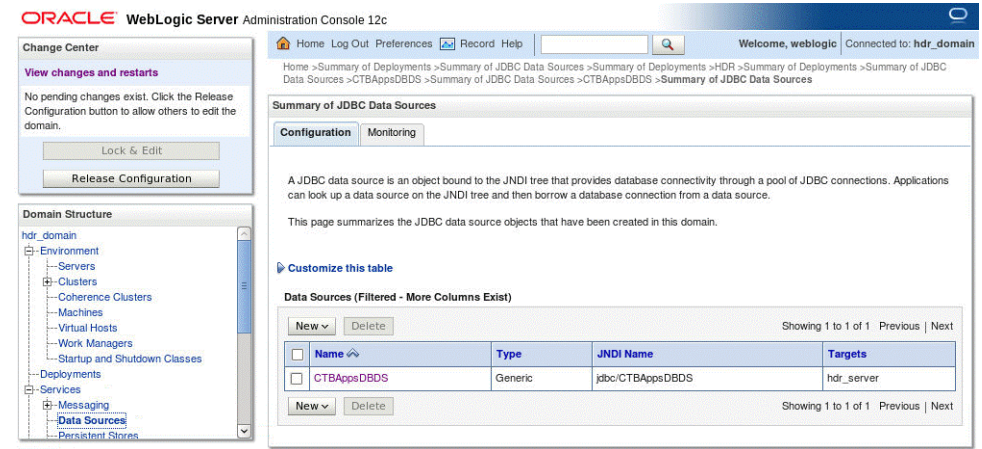

- **7.** Click **Configuration** and then select **HdrDataSource**.
- **8.** Change the targets of datasource HdrDataSource by selecting the **HDR\_Cluster** and the **All servers in the cluster** options.

#### *Figure 5–8 Settings for HdrDataSource*

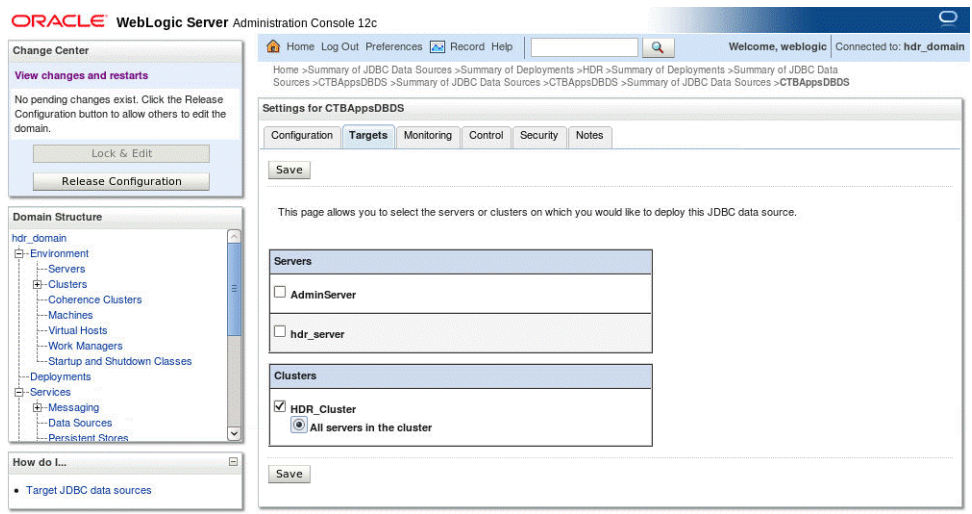

- **9.** Click **Save**.
- **10.** Click **hdr\_domain** and expand **Services**.
- **11.** Expand **Messaging** and select **JMS Modules** and note all the JMS queue names and jndi names in the JMS module HDRJMSSystemModule .
- **12.** Recreate HDRConnectionFactory.
- **13.** Delete all the JMS queues created in the JMS module HDRJMSSystemModule.
- **14.** Recreate the queues again with same jndi names by selecting the **Distributed Queue** option.

*Figure 5–9 Create a New JMS System Module Resource*

| ORACLE WebLogic Server Administration Console 12c                                                                                                    |                                                                                                    |          | O                                                                                                    |
|----------------------------------------------------------------------------------------------------|----------------------------------------------------------------------------------------------------|----------|----------------------------------------------------------------------------------------------------|
| <b>Change Center</b>                                                                                                    | Home Log Out Preferences A Record Help                                                                                                    | $\alpha$ | Welcome, weblogic Connected to: hdr_domain                                                                                                    |
| <b>View changes and restarts</b>                                                                                                    | Modules >HDRJMSSystemModule >placeholder                                                                                                    |          | Home >Summary of Deployments >Summary of JDBC Data Sources >CTBAppsDBDS >Summary of JMS Modules >HDRJMSSystemModule >Summary of JMS Servers >HDRJMSServer >Summary of JMS                                                                                                    |
| No pending changes exist. Click the Release<br>Configuration button to allow others to edit the<br>domain.                                            | Create a New JMS System Module Resource                                                                                                    |          |                                                                                                    |
| Lock & Edit                                                                                                    | Cancel<br>Next<br>Finish<br><b>Back</b>                                                                                                    |          |                                                                                                    |
| <b>Release Configuration</b>                                                                                                    | Choose the type of resource you want to create.                                                                                                 |          |                                                                                                    |
| <b>Domain Structure</b>                                                                                                    | Use these pages to create resources in a JMS system module, such as gueues, topics, templates, and connection factories.                        |          |                                                                                                    |
| hdr_domain<br>白-Environment<br>-Servers<br>白-Clusters                                                                                                 | targetable resources with subdeployments, which is an advanced mechanism for grouping JMS module resources and the members to server resources. |          | Depending on the type of resource you select, you are prompted to enter basic information for creating the resource. For targetable resources, like stand-alone queues and topics, connection<br>factories, distributed queues and topics, foreign servers, and JMS SAF destinations, you can also proceed to targeting pages for selecting appropriate server targets. You can also associate |
| Server Templates<br>-- Migratable Targets<br>"Coherence Clusters<br>--Machines<br>-Virtual Hosts<br>-- Work Managers<br>-Startup and Shutdown Classes | <b>Connection Factory</b>                                                                                                    |          | Defines a set of connection configuration parameters that are used to<br>create connections for JMS clients. More Info                                                                                                    |
|                                                                                                    | <b>Queue</b>                                                                                                    |          | Defines a point-to-point destination type, which are used for asynchronous<br>peer communications. A message delivered to a gueue is distributed to only<br>one consumer. More Info                                                                                                    |
| -Deployments<br>E-Services<br>E-Messaning                                                                                                    | <b>Topic</b>                                                                                                    |          | Defines a publish/subscribe destination type, which are used for<br>asynchronous peer communications. A message delivered to a topic is<br>distributed to all topic consumers. More Info                                                                                                    |
| $\boxdot$<br>How do L.                                                                                                    | <b>O</b> Distributed Queue                                                                                                    |          | Defines a set of queues that are distributed on multiple JMS servers, but                                                                                                    |
| . Configure guotas for destinations                                                                                                    |                                                                                                    |          | which are accessible as a single, logical queue to JMS clients. More Info                                                                                                    |
| · Configure JMS templates<br>· Configure destination keys<br>• Configure topics                                                                       | <b>Distributed Topic</b>                                                                                                    |          | Defines a set of topics that are distributed on multiple JMS servers, but<br>which are accessible as a single, logical topic to JMS clients.  More Info                                                                                                    |

- **15.** Change the targets of HDRJMSSystemModule by selecting the **HDR\_Cluster** and the **All servers in the cluster** options.
- **16.** Click **hdr\_domain** and expand **Services**.
- **17.** Expand **Messaging** and select **JMS Servers**.
- **18.** Change the targets of HDRJMSServer by selecting the **HDR\_Cluster** and **All servers in the cluster** options.

**19.** Copy the HDR-specific JVM arguments configured in startManagedWebLogic.sh to setDomainEnv.sh.

#### *Figure 5–10 startManagedWebLogic.sh*

JAVA\_OPTIONS="\${JAVA\_OPTIONS} -DLogFile=hdr.log -Djava.util.logging.config.file=logging.properties -Djava.security.au<br>th.login.config=/opt/oracle/Oraem/Oracle/Middleware/Oracle Home/user projects/domains/hdr domain/config/ angosol.coherence.mode=prod -DClientMode=local -Dweblogic.security.SSL.trustedCAKeyStore=/opt/oracle/oraem/Oracle/Middleware/ Oracle Home/wlserver/server/lib/cacerts"

#### *Figure 5–11 setDomainEnv.sh*

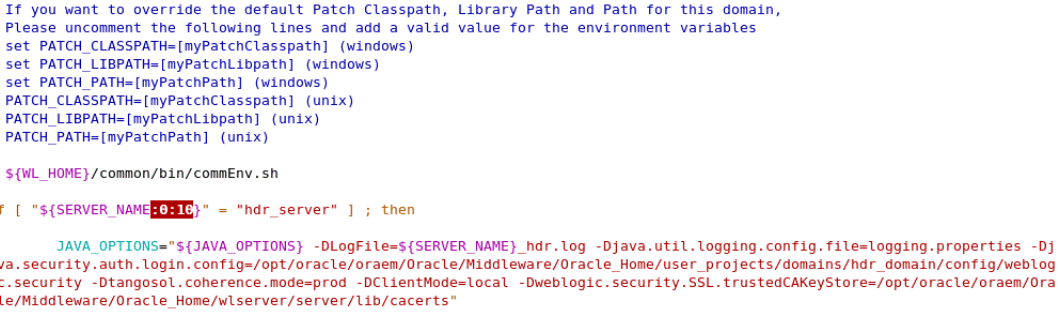

c fi

 $\mathbf{i}$ 

 $\mathbf{a}$ 

Ŧ

 $\#$  $\#$  $#$  $\#$  $\frac{1}{2}$  $\overline{t}$  $\overline{t}$ 

- **20.** Start the node manages using hdr\_domain/bin/startNodeManager.sh
- **21.** Start the dynamic servers in hdr\_cluster using the WebLogic admin console.

## <span id="page-28-0"></span>**5.5 Change client-side jndi.properties**

To change client-side jndi.properties:

- **1.** Update the HDR client application jndi.properties to use the new cluster provider URL.
- **2.** List all host and port numbers for all managed servers in the cluster as a comma separated value.

For example:

java.naming.provider.url=t3://<*host*>:8001,<*host*>:8003,<*host*>:8003

# **Upgrade to HDR 8.0**

<span id="page-30-0"></span>To upgrade:

- **1.** [Upgrade from Release 6.1.1 or 7.0.1 to Release 8.0](#page-30-1)
- **2.** [Migrate Data](#page-32-2) (see [Chapter](#page-32-2) 7

**Note:** The product name was changed from Oracle Healthcare Transactional Database (HTB) to Oracle Healthcare Data Repository (HDR) in Release 7.0.

## <span id="page-30-1"></span>**6.1 Upgrade from Release 6.1.1 or 7.0.1 to Release 8.0**

Use the following instructions to upgrade from 7.0.1 to 8.0.

#### <span id="page-30-2"></span>**6.1.1 Upgrade Oracle Database to Release 12.2.1.2.0**

Follow instructions in the *Oracle Database Upgrade Guide* at <https://docs.oracle.com/database/122/UPGRD/toc.htm>.

#### <span id="page-30-3"></span>**6.1.2 Upgrade JDK**

Upgrade to **JDK 8\_171** or later. See Section [3.1, "Download and install Oracle Java](#page-12-5)  [Development Kit".](#page-12-5)

#### <span id="page-30-4"></span>**6.1.3 Upgrade WebLogic Server to Release 12.2.1.3.0**

Follow instructions in Fusion Middleware Upgrading Oracle WebLogic Server at <https://docs.oracle.com/middleware/12213/wls/WLUPG/toc.htm>.

#### <span id="page-30-5"></span>**6.1.4 Upgrade HDR to Release 8.0**

Follow instructions in Section [4.2, "Install the HDR database and middle tier using the](#page-14-5)  [Oracle Universal Installer"](#page-14-5) except choose to upgrade instead of install.

#### <span id="page-30-6"></span>**6.1.5 Copy files from Release 6.x and 7.x locations to Release 8.x locations**

- **1.** Copy all the MTK custom schema/MIFs from your HTB 6.X or HDR 7.0.1 to your HDR 8.0 instance by running one of the following commands:
	- If you are upgrading from HTB 6.x:

copy \$JAVA\_TOP/oracle/apps/ctb/message/defs/customSchema/\* to \$HDR\_ DOMAIN/config/hdr/message/defs/customSchema

#### ■ If you are upgrading from HDR 7.0.1:

copy \$HDR\_HOME/hdr\_exploded\_app/oracle/apps/ctb/message/defs/customSchema/\* to \$HDR\_DOMAIN/config/hdr/message/defs/customSchema

#### **2.** Copy the CDA configuration XMLs from HTB 6.X instance to the HDR 7.0.1 instance by running the following command:

Copy \$JAVA\_TOP/oracle/apps/ctb/ccd/metadata/configuration/server/\*.xml to \$HDR\_ HOME/hdr\_exploded\_app/oracle/apps/ctb/ccd/metadata/configuration/server

#### <span id="page-31-0"></span>**6.1.6 Start WebLogic servers**

**1.** Start the WebLogic hdr\_domain admin server. For example:

nohup ./startWebLogic.sh &

**2.** Start the hdr\_server managed server. For example (all in one line):

nohup ./startManagedWebLogic.sh <*hdr-nodemanger*>http://<i*p-address*>:<*port -number*> hdr\_server.log &

#### <span id="page-31-1"></span>**6.1.7 How to uninstall HDR (if required)**

See Section [4.4, "How to uninstall HDR \(if required\)"](#page-19-2).

# **7**

# <span id="page-32-2"></span>**Migrate Data**

<span id="page-32-0"></span>The internal HDR data model is changed significantly in this release. To migrate your data, run scripts *in the order given below*. If you want to use any of the class subtypes supported in HDR 8.0, edit one of the migration scripts; see Section [7.3, "Categorize](#page-33-1)  [Observations, Medications, Supplies, and Control Acts \(Optional\)".](#page-33-1)

- **[Prerequisites](#page-32-1)**
- [Extract the migration scripts](#page-33-0)
- [Categorize Observations, Medications, Supplies, and Control Acts \(Optional\)](#page-33-1)
- [To Migrate from HDR 7.x](#page-35-2)
- [To Migrate from HDR 6.x](#page-43-0)

## <span id="page-32-1"></span>**7.1 Prerequisites**

#### **Software Requirements**

- Oracle WebLogic Server 12c (12.2.1.2.0)
- Oracle Database 12c (12.2.0.1.0)
- JDK 8u121 and later

#### **Operating System Requirements**

- Oracle Linux 7(x64)
- Windows  $10/7/2008$  for Dev and Testing

#### **Installation Prerequisites**

- Install JDK.
- Install Oracle WebLogic Server.
- **Install Oracle Database.**
- Set the JAVA\_HOME environment variable.
- Install Cygwin 10.0 or above open source tool if you work on Windows.
- Download the hdr-8.0.0-SNAPSHOT.zip file and unzip it to the <hdr-package-path> directory. The topmost folder of this directory will be hdr-8.0.0-SNAPSHOT.
- Launch the Cygwin Terminal if you work on Windows.

## <span id="page-33-0"></span>**7.2 Extract the migration scripts**

- **1.** Copy hdr-8.0.0-SNAPSHOT.zip from the HDR software you downloaded to a working directory on the database server.
- **2.** Unzip the file.

Migration scripts will promt you to enter your credentials.

## <span id="page-33-1"></span>**7.3 Categorize Observations, Medications, Supplies, and Control Acts (Optional)**

HDR 8.0 supports grouping data in certain general classes into subtypes, or categories. These categories follow the HL7 FHIR standard described here: <https://www.hl7.org/fhir/codesystem-observation-category.html>. You may need all, some, or none of these categories.

HDR 8.0 has a separate table to store data for each category. For more information about the tables, see the HDR *Technical Reference Manual* (eTRM) on the Oracle Help Center at

<https://docs.oracle.com/health-sciences/health-hdr-80/hdr-docs.htm>.

To use categories, it must be possible to identify them in your HDR data. For example, to identify lab observations you may use ETS classifications or an attribute on the observation itself, like title.

You must edit the hdr8\_acts\_migration.sql migration script with appropriate filter conditions to separate the data into category tables.

- **1.** In the tables below, find the table name that stores data for a category you want to use. See [Observation categories,](#page-33-2) [Medication \(Substance Administration\)](#page-34-0)  [categories](#page-34-0), [Supply categories,](#page-35-0) or [Control Act categories](#page-35-1).
- **2.** Open hdr8\_acts\_migration.sql in a text editor.
- **3.** Search for: AND 1 = 0 --modify the logic.
- **4.** Replace 1 = 0 --modify the logic with the filter condition and logic to write data to the appropriate table.

For example, for extracting only laboratory observations into OHF\_HDR\_LAB\_ OBSEVN\_RES table, customers who currently use ETS Classifications to main laboratory terminology codes can replace the condition 1=0 with the below condition with appropriate changes.

```
AND ACT_CODE_ETS_ID IN (
         SELECT CONCEPT_ID FROM HCT_ET_CLSSFCTN_DCLRNS
        WHERE CLASSIFICATION ID = (
                SELECT CONCEPT_ID FROM HCT_ET_CONCEPTS_V
                 WHERE CODINGSCHEME_NAME = 'ETSClassifications'
                    AND CONCEPT_CODE = 'LAB_RESULT'
             )
     );
```
Any data that is not categorized will be classified under the general category. Once the data is migrated to the category-specific tables, the RIM APIs support retrieval and persistence of data into the same tables using a special category attribute.

#### <span id="page-33-2"></span>**7.3.1 Observation categories**

There are Observation categories for mood codes EVN, RQO, and DEF.

| Category (Subtype)        | Table name                 |  |
|---------------------------|----------------------------|--|
| General Observation Event | OHF HDR OBS EVN RES        |  |
| Social History            | OHF HDR SOCHIST OBSEVN RES |  |
| Vital Sign                | OHF HDR VITAL OBSEVN RES   |  |
| Laboratory                | OHF HDR LAB OBSEVN RES     |  |
| Procedure                 | OHF HDR PROC OBSEVN RES    |  |
| Survey                    | OHF HDR SURVEY OBSEVN RES  |  |
| Exam                      | OHF HDR EXAM OBSEVN RES    |  |
| Therapy                   | OHF HDR THERAPY OBSEVN RES |  |
| Allergy                   | OHF HDR ALRGY OBSEVN RES   |  |
| Diagnostic Report         | OHF HDR DIAGRPT OBSEVN RES |  |
| Risk Assessment           | OHF HDR RISK OBSEVN RES    |  |

*Table 7–1 Categories for mood code EVN*

*Table 7–2 Categories for mood code RQO*

| <b>Category (Subtype)</b> | Table name                 |
|---------------------------|----------------------------|
| General Observation ROO   | OHF_HDR_OBS_RQO_RES        |
| Diagnostic Order          | OHF_HDR_DIAGORD_OBSRQO_RES |

*Table 7–3 Categories for mood code DEF*

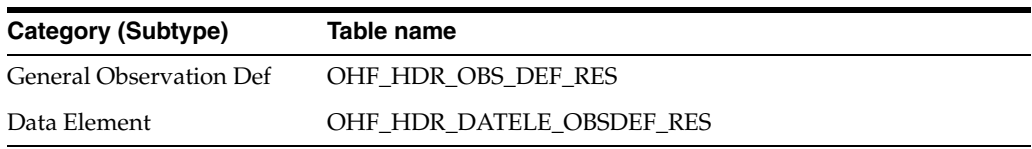

## <span id="page-34-0"></span>**7.3.2 Medication (Substance Administration) categories**

*Table 7–4 Categories for mood code EVN*

| Category (Subtype)              | Table name                  |
|---------------------------------|-----------------------------|
| <b>General Medication Event</b> | OHF HDR SBADM EVN RES       |
| <b>Medication Statement</b>     | OHF HDR MEDSTMNT SBAEVN RES |
| Immunization<br>Recommendation  | OHF HDR IMUNIZTN SBAEVN RES |

*Table 7–5 Categories for mood code RMD*

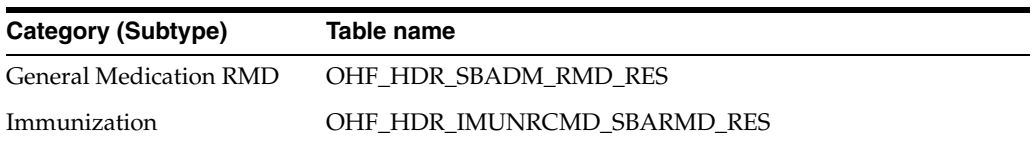

## <span id="page-35-0"></span>**7.3.3 Supply categories**

| Table 7-6 Categories for mood code EVN |                             |
|----------------------------------------|-----------------------------|
| Category (Subtype)                     | Table name                  |
| General Supply Event                   | OHF HDR SPLY EVN RES        |
| <b>Medication Dispense</b>             | OHF HDR MEDDISP SPLYEVN RES |

*Table 7–7 Categories for mood code RQO*

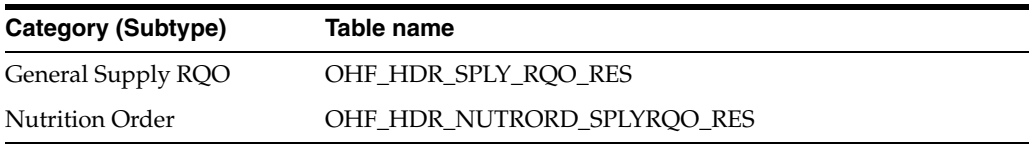

## <span id="page-35-1"></span>**7.3.4 Control Act categories**

*Table 7–8 Categories for mood code EVN*

| <b>Category (Subtype)</b> | Table name                  |
|---------------------------|-----------------------------|
| General Control Act       | OHF HDR CACT EVN RES        |
| Audit                     | OHF HDR AUDIT CACTEVN RES   |
| Provenance                | OHF HDR PROVENC CACTEVN RES |

## <span id="page-35-2"></span>**7.4 To Migrate from HDR 7.x**

- **1.** [\(Optional\) Set up the HDR8 Database on a new Database machine](#page-35-3)
- **2.** [HCT/CTB to HDR\\_CONFIG migration \(inter-schema\)](#page-37-0)
- **3.** [HCT to ETS migration \(inter-schema\)](#page-38-0)
- **4.** [CTB to HDR migration \(inter-schema\)](#page-40-0)
- **5.** [Clean up old objects in the HCT and CTB schemas](#page-42-0)

## <span id="page-35-3"></span>**7.4.1 (Optional) Set up the HDR8 Database on a new Database machine**

If you want to setup HDR8.0 on a new Database machine, perform the following:

**1.** Make a backup of the existing HDR 7.x schemas for CTB and HCT, and export the CTB and HCT schemas to a dump. For example:

```
expdp system/<password>@<SID> schemas=CTB, HCT
exclude=GRANT, USER, STATISTICS, TABLESPACE_OUOTA, DEFAULT_ROLE
directory=hdr_dmp_dir dumpfile=<dump file name>.dmp logfile=hdr_
dump.log
```
- **2.** Copy the dump files to the new database machine.
- **3.** Create the following tablespaces on the HDR8 target database by connecting as the sys user:
	- Tablespace for the CTB user (CTB\_TBS)
	- Tablespace for the HCT user (HCT\_TBS)
- Tablespace for Context (CTX\_TBS)
- Tablespace for Indexes (IDX\_TBS)

#### For example:

Create TABLESPACE <tablespace name> LOGGING DATAFILE '<data file path>/hdr\_hcttb.dbf' SIZE <100M> AUTOEXTEND ON NEXT <100M> MAXSIZE UNLIMITED EXTENT MANAGEMENT LOCAL;

- **4.** Create the HCT and CTB schema users on the HDR8 target database by connecting as the sys user:
	- Create user HCT identified by hct default tablespace HCT\_TBS quota unlimited on HCT\_TBS:

ALTER USER HCT QUOTA unlimited ON IDX\_TBS; ALTER USER HCT QUOTA unlimited ON CTX\_TBS; GRANT UNLIMITED TABLESPACE TO HCT; GRANT CREATE INDEXTYPE to HCT; GRANT CREATE PROCEDURE to HCT; GRANT CREATE SEQUENCE to HCT; GRANT CREATE SESSION to HCT; GRANT CREATE TABLE to HCT; GRANT CREATE TYPE to HCT; GRANT CREATE VIEW to HCT; GRANT ALTER SESSION to HCT; GRANT ANALYZE ANY to HCT; GRANT EXECUTE on CTXSYS.ctx\_ddl to HCT; GRANT Create Any Job to HCT; GRANT Create External Job to HCT; GRANT Create Job to HCT; GRANT Execute Any Class to HCT; GRANT Execute Any Program to HCT; GRANT Manage Scheduler to HCT; GRANT CREATE ANY DIRECTORY TO HCT;

Create user CTB identified by ctb default tablespace CTB\_TBS quota unlimited on CTB\_TBS:

ALTER USER CTB QUOTA unlimited ON IDX\_TBS; GRANT UNLIMITED TABLESPACE TO CTB; GRANT CREATE INDEXTYPE to CTB; GRANT CREATE PROCEDURE to CTB; GRANT CREATE SEQUENCE to CTB; GRANT CREATE SESSION to CTB; GRANT CREATE TABLE to CTB; GRANT CREATE TYPE to CTB; GRANT CREATE VIEW to CTB; GRANT CREATE SYNONYM to CTB; GRANT ALTER SESSION to CTB; GRANT ANALYZE ANY to CTB; GRANT EXECUTE ON SYS.DBMS\_AQIN TO CTB; GRANT EXECUTE ON SYS.DBMS\_AQADM TO CTB; GRANT Create Any Job to CTB;

GRANT Create External Job to CTB; GRANT Create Job to CTB; GRANT Execute Any Class to CTB; GRANT Execute Any Program to CTB; GRANT Manage Scheduler to CTB; GRANT create any directory to CTB; GRANT CREATE ANY DIRECTORY TO CTB;

**5.** Execute the following script (by connecting as sys user) to create the HTB\_DUMP\_ DIR directory on the target HDR8.0 Oracle database where the HDR 7.x dump file is located:

CREATE OR REPLACE DIRECTORY HDR\_DMP\_DIR as '<path>';

**6.** Import the HCT objects from HDR 7.x to the target HCT schema. For example, execute the following script to import the HCT objects:

impdp system/<password> exclude=GRANT, USER, STATISTICS, TABLESPACE QUOTA,DEFAULT\_ROLE schemas=hct directory=HDR\_DMP\_DIR dumpfile=< HDR7.x dump file name >.dmp logfile=hdr\_hct\_import.log

**7.** Import the CTB objects from HDR7.x to the target CTB schema. For example, execute the following script to import the CTB objects:

impdp system/<password> exclude=GRANT, USER, STATISTICS, TABLESPACE QUOTA,DEFAULT\_ROLE schemas=ctb directory=HDR\_DMP\_DIR dumpfile=< HDR7.x dump file name >.dmp logfile=hdr\_ctb\_import.log

#### <span id="page-37-0"></span>**7.4.2 HCT/CTB to HDR\_CONFIG migration (inter-schema)**

#### Preliminary setup:

- Set the **CONFIG\_HOME** environment variable (for example: <hdr-package-path>/hdr-8.0.0-SNAPSHOT/db).
- Make sure that at least the tablespaces for HDR\_CONFIG user are created. You can create these by running \$CONFIG\_HOME/config/create\_config\_tablespace.sh. For example:

sh \$CONFIG\_HOME/config/create\_config\_tablespace.sh <ORACLE\_HOME> <SYS USER\_NAME> <HOST\_NAME> <SERVICE\_NAME> <DB\_PORT> <TABLE\_SPACE\_ LOCATION>

The script creates the HDR\_CONFIG\_TBS and HDR\_CONFIG\_IDX\_TBS table spaces for the HDR\_CONFIG user.

(Optional) Create the HDR\_CONFIG user by running \$CONFIG\_ HOME/config/create\_config\_user.sh. For example:

sh \$CONFIG\_HOME/config/create\_config\_user.sh <ORACLE\_HOME> <SYS\_USER\_ NAME> <HOST\_NAME> <SERVICE\_NAME> <DB\_PORT>

The user creation is also handled by the migrate\_config.sh script as described below.

Run the scripts by following the steps below (note: if mentioned anywhere, *old* refers to HDR 7.x and *new* refers to HDR 8.0):

- **1.** cd \$CONFIG\_HOME/config/HDR7.x\_to\_HDR8.0
- **2.** Execute migrate\_config.sh
- **3.** At the "Have you already created schema/user HDR\_CONFIG ? [Y/N] (default=N): " prompt in the terminal window:
- If a user is already created for the HDR\_CONFIG schema, enter Y and continue.
- If a user is not created for the HDR\_CONFIG schema, enter N and continue.
- In either case, the password for the HDR\_CONFIG user will be asked.
- **4.** The console displays the default options set in the script (the password will always be asked by prompt). You can manually customize these parameters by editing migrate\_config.sh.
- **5.** At the "Use Default Migrate Config Database Options[Y/N] (default=Y): " prompt in the terminal window:
	- If you choose 'Y', the console will ask for the password of sysdba user. The default parameters will be used for running the script.
	- If you choose 'N', you need to enter the values by following the prompts on the terminal window.

Once the script runs successfully, the following changes will be made to support the HDR 8.0 code:

- User: If the option to create HDR\_CONFIG user was selected, a new HDR\_ CONFIG user is created with the provided password.
- Sequences: *New* sequences will be created in the HDR\_CONFIG schema and initialized to the last value of the old sequences (from both HCT and CTB schemas, as applicable).
- Tables: *New* tables will be created in the HDR\_CONFIG schema by copying the data from *old* tables (from both HCT and CTB schemas, as applicable).
- Indexes: *New* indexes will be created in HDR\_CONFIG schema.
- The HDR\_CONFIG schema will be compiled to verify if the migration was successful.

All the logs will be found in the log directory

#### <span id="page-38-0"></span>**7.4.3 HCT to ETS migration (inter-schema)**

Preliminary setup:

- The hdr-ets-8.0.0-SNAPSHOT.zip file is in <hdr-package-path>/hdr-8.0.0-SNAPSHOT/ets directory.
- Unzip hdr-ets-8.0.0-SNAPSHOT.zip to your work folder <hdr-package-path>/hdr-8.0.0-SNAPSHOT/ets/hdr-ets-8.0.0-SNAPSHOT.
- Set the ETS\_HOME environment variable. For example:

```
ETS HOME =<hdr-package-path>/hdr-8.0.0-SNAPSHOT/ets/hdr-ets-8.0.0-SNAPSHOT
```
Make sure that the tablespaces for the ETS user are created. You can create these by running \$ETS\_HOME/db/create\_tablespace.sh. For example:

\$ETS\_HOME/db/create\_tablespace.sh <ORACLE\_HOME> <SYS\_USER\_NAME> <HOST\_NAME> <SERVICE\_NAME> <DB\_PORT> <TABLE\_SPACE\_LOCATION> <ETS\_ DEFAULT\_TABLESPACE\_NAME> <ETS\_CONTEXT\_TABLESPACE\_NAME> <ETS\_ INDEX\_TABLESPACE\_NAME>

\$ETS\_HOME/db/create\_tablespace.sh /scratch/u01/app/oracle/product/12201 sys localhost servicename 1521 /scratch/u01/app/oracle/oradata OHF\_ETS\_ TBS OHF\_ETS\_CTX\_TBS OHF\_ETS\_IDX\_TBS

In the above example, the script creates the OHF\_ETS\_TBS, OHF\_ETS\_CTX\_TBS, and OHF\_ETS\_IDX\_TBS table spaces for the ETS user.

Create the ETS user by running \$ETS\_HOME/db/create\_ets\_user.sh. For example:

sh \$ETS\_HOME/db/create\_ets\_user.sh <ORACLE\_HOME> <SYS\_USER\_NAME> <HOST\_ NAME> <SERVICE\_NAME> <DB\_PORT> <ETS\_DEFAULT\_TABLESPACE\_NAME> <ETS CONTEXT\_TABLESPACE\_NAME> <ETS\_INDEX\_TABLESPACE\_NAME>

\$ETS\_HOME/db/create\_ets\_user.sh /scratch/u01/app/oracle/product/12201 sys localhost servicename 1521 OHF\_ETS\_TBS OHF\_ETS\_CTX\_TBS OHF\_ETS\_IDX\_ TBS

Run the scripts by following the steps below (note: if mentioned anywhere, *old* refers to HDR 7.x and *new* refers to HDR 8.0):

- **1.** cd \$ETS\_HOME/db/HDR7.x\_to\_HDR8.0
- **2.** Execute migrate\_ets.sh.
- **3.** The console will display the default options set in the script (the password will always be asked by prompt). You can manually customize these parameters by editing migrate\_ets.sh.
- **4.** At the "Use Default HCT To ETS Migration Options[Y/N] (default=Y): " prompt in terminal window:
	- If you choose 'Y', the console will ask for the password of the sysdba user and ets schema user. Default parameters will be used for running the script.
	- If you choose 'N', you must enter the values by following the prompts on the terminal window.

Once the script runs successfully, the following changes will be made to support the HDR 8.0 code:

- Sequences: *New* sequences will be created and initialized to the last values of the *old* sequences.
- Tables: *New* tables will be created.
- Types: *New* types will be created.
- Packages/Package Bodies: *New* packages/package bodies will be created.
- Views: *New* views will be created.
- Indexes: *New* indexes will be created.
- Synonyms: Synonyms of the required objects from the HDR\_CONFIG schema will be created in the schema.
- Jobs/Programs: *Old* jobs/programs will be dropped and *new* jobs/programs will be created.
- The ETS schema will be compiled to verify if the migration was successful.

All the logs will be found in the log directory.

## <span id="page-40-0"></span>**7.4.4 CTB to HDR migration (inter-schema)**

#### **Pre-migration scripts**

Before running the migration scripts, it is advisable to run the pre-migration scripts to check any data inconsistency or incorrectness. Such incorrect data shall not be handled by the migration scripts. You can correct the data based on the guidelines below.

**1.** Set environment variable HDR\_HOME. For example:

<hdr-package-path>/hdr-8.0.0-SNAPSHOT/db

- **2.** cd \$HDR\_HOME/hdr-core/HDR7.x\_to\_HDR8.0
- **3.** execute pre\_migrate\_hdr.sh
- **4.** The console will display the default options set in the script (the password will always be asked by prompt). You can manually customize these parameters by editing pre\_migrate\_hdr.sh.
- **5.** At the "Use Default Options[Y/N] (default=Y): " prompt in the terminal window:
	- If you choose 'Y', the console will ask for the password of the CTB schema user. Default parameters will be used for running the script.
	- If you choose 'N', you need to enter the values by following the prompts on the terminal window.

The script logs and cleans up "possibly incorrect data". Such incorrect data will be logged in the log/\*incorrect\_data.log files.

The the reasons for incorrect data are:

- entities\_incorrect\_data.log: NAME\_PART\_TYPE\_CODE of the CTB\_CORE\_ ENTY\_NAME\_PARTS is NULL
- roles\_incorrect\_data.log: NAME\_PART\_TYPE\_CODE of the CTB\_CORE\_ROLE NAME\_PARTS is NULL

All the logs will be found in the log directory.

#### **Migration scripts**

Preliminary setup

Set environment variable HDR\_HOME. For example:

<hdr-package-path>/hdr-8.0.0-SNAPSHOT/db

- Make sure that the tablespaces for the HDR user are created. You can create these by running HDR\_HOME/hdr-core/create\_tablespace.sh.
	- **1.** If you want to create tablespaces per domain, run the script in the form:

sh \$HDR\_HOME/hdr-core/create\_tablespace.sh <ORACLE\_HOME> <SYS\_ USER\_NAME> <HOST\_NAME> <SERVICE\_NAME> <DB\_PORT> <TABLE\_SPACE\_ LOCATION> <NEED\_TABLESPACE\_PER\_DOMAIN> <DEFINE\_20\_TABLESPACES\_ NAMES>.....

#### For example:

\$HDR\_HOME/hdr-core/create\_tablespace.sh /scratch/u01/app/oracle/product/12201 sys localhost servicename 1521 /scratch/u01/app/oracle/oradata Y OHF\_HDR\_CLIN\_CUR\_TBS OHF\_ HDR\_CLIN\_HIS\_TBS OHF\_HDR\_FIN\_CUR\_TBS OHF\_HDR\_FIN\_HIS\_TBS OHF\_HDR\_ ADM\_CUR\_TBS OHF\_HDR\_ADM\_HIS\_TBS OHF\_HDR\_INF\_CUR\_TBS OHF\_HDR\_INF\_

HIS\_TBS OHF\_HDR\_IDN\_CUR\_TBS OHF\_HDR\_IDN\_HIS\_TBS OHF\_HDR\_CLIN\_CUR\_ IDX\_TBS OHF\_HDR\_CLIN\_HIS\_IDX\_TBS OHF\_HDR\_FIN\_CUR\_IDX\_TBS OHF\_HDR\_ FIN\_HIS\_IDX\_TBS OHF\_HDR\_ADM\_CUR\_IDX\_TBS OHF\_HDR\_ADM\_HIS\_IDX\_TBS OHF\_HDR\_INF\_CUR\_IDX\_TBS\_OHF\_HDR\_INF\_HIS\_IDX\_TBS\_OHF\_HDR\_IDN\_CUR IDX\_TBS OHF\_HDR\_IDN\_HIS\_IDX\_TBS

#### **2.** If you don't want to create tablespaces per domain, run the script in the form:

sh \$HDR\_HOME/hdr-core/create\_tablespace.sh <ORACLE\_HOME> <SYS\_ USER\_NAME> <HOST\_NAME> <SERVICE\_NAME> <DB\_PORT> <TABLE\_SPACE\_ LOCATION> <NEED\_TABLESPACE\_PER\_DOMAIN> <CURRENT\_DATA\_TABLESPACE NAME> <HISTORY\_DATA\_TABLESPACE\_NAME> <CURRENT\_INDEX\_TABLESPACE\_ NAME> <HISTORY\_INDEX\_TABLESPACE\_NAME>

#### For example:

\$HDR\_HOME/hdr-core/create\_tablespace.sh /scratch/u01/app/oracle/product/12201 sys localhost servicename 1521 /scratch/u01/app/oracle/oradata N OHF\_HDR\_CUR\_TBS OHF\_HDR\_HIS\_ TBS OHF\_HDR\_CUR\_IDX\_TBS OHF\_HDR\_HIS\_IDX\_TBS

Create the HDR user by running \$HDR\_HOME/hdr-core/create\_hdr\_user.sh:

sh \$HDR\_HOME/hdr-core/create\_hdr\_user.sh <ORACLE\_HOME> <SYS\_USER\_NAME> <HOST\_NAME> <SERVICE\_NAME> <DB\_PORT>

#### For example:

```
sh $HDR_HOME/hdr-core/create_hdr_user.sh 
/scratch/u01/app/oracle/product/12201 sys localhost servicename 1521
```
Follow the steps below to migrate the data from the HDR7 (CTB) schema to the HDR8 (HDR) schema:

- **1.** cd \$HDR\_HOME/hdr-core/HDR7.x\_to\_HDR8.0
- 2. Execute migrate hdr.sh.
- **3.** At the "Are the tablespaces created per domain?[ $Y/N$ ] (default=N):" console prompt:
	- Enter 'Y' if the tablespaces are available domain wise. Otherwise enter 'N'.
	- Based the response, the appropriate number of tablespace names will be prompted.
- **4.** The console will display the default options set in the script (password will always be asked by prompt). You also can manually customize these parameters by editing migrate\_hdr.sh.
- **5.** At the "Use Default CTB To HDR Migration Options [Y/N] (default=Y): " prompt in the terminal window:
	- If you choose 'Y', the console will ask for the password of the sysdba user and HDR schema user. Default parameters will be used for running the script.
	- If you choose 'N', you need to enter the values by following the prompts on the terminal window.

Once the script runs successfully, the following changes will be made to support the HDR 8.0 code:

- Synonyms: Synonyms will be created in the HDR schema for the objects in the HCT/ETS schema and HDR\_CONFIG schema.
- Sequences: New sequences will be created in the HDR schema.
- Types: New types will be created in the HDR schema.
- Tables and Indexes: Tables and indexes will be created in the HDR schema by pulling the data from the CTB schema. The tables will be created for acts, roles, entities, act relationships, and participation objects.
- Views: New views will be created in the HDR schema.
- The HDR schema will be compiled.

All the logs will be saved in the log directory. Any error data will be output in the log files, so that users can check and take appropriate action.

#### **Validate the migration scripts**

Once the migration script is run, you can verify if the migration was successful. This can be done by following below steps:

**1.** Set the HDR\_HOME environment variable, for example:

<hdr-package-path>/hdr-8.0.0-SNAPSHOT/db

- **2.** cd \$HDR\_HOME/hdr-core/HDR7.x\_to\_HDR8.0
- **3.** Execute validate\_migrate\_hdr.sh.
- **4.** The console will display the default options set in the script (the password will always be asked by prompt). You can manually customize these parameters by editing validate\_migrate\_hdr.sh.
- **5.** At the "Use Default Options  $[Y/N]$  (default=Y): " prompt in terminal window:
	- If you choose 'Y', the console will ask for the password of the HDR schema user. Default parameters will be used for running the script.
	- If you choose 'N', you need to enter the values by following the prompts on the terminal window.

After the script is run, the following will be validated:

- Count: The count of the total rows for each table in the HDR schema will be validated against the count of rows of corresponding table in CTB. Any issue will be logged to the log/count\_validation.log file.
- Length: The length of some records in the HDR schema tables will be validated against the count of rows of corresponding table in CTB. Any issue will be logged to the log/\*\_row\_validation.log files (where \* can be act, entity, role, etc).

The consolidated log of above will be saved in validate\_migrate\_to\_hdr.sh.log.

#### <span id="page-42-0"></span>**7.4.5 Clean up old objects in the HCT and CTB schemas**

To cleanup the HCT schema objects:

- **1.** cd \$ETS\_HOME/db/HDR7.x\_to\_HDR8.0
- **2.** Execute clean\_hct.sh.

To drop the old CTB schema:

- **1.** cd \$HDR\_HOME/hdr-core/HDR7.x\_to\_HDR8.0
- **2.** Execute drop\_ctb.sh.

## <span id="page-43-0"></span>**7.5 To Migrate from HDR 6.x**

- **1.** [Upgrade the HTB 6.x Database Schema to HDR 8.0](#page-43-1)
- **2.** [HCT/CTB to HDR\\_CONFIG migration \(inter-schema\)](#page-46-0)
- **3.** [HCT to ETS migration \(inter-schema\)](#page-47-0)
- **4.** [CTB to HDR migration \(inter-schema\)](#page-49-0)
- **5.** [Clean up old objects in the HCT and CTB schemas](#page-51-0)

#### <span id="page-43-1"></span>**7.5.1 Upgrade the HTB 6.x Database Schema to HDR 8.0**

**1.** Make a backup of the existing HTB 6.x schemas for CTB and HCT. Export the following tables from the APPLSYS schema to a dump.

#### *Example 7–1 Execute a dump*

```
expdp system/<password>@<SID> schemas=CTB,HCT,APPLSYS 
exclude=GRANT,USER,STATISTICS,TABLESPACE_QUOTA,DEFAULT_ROLE directory=htb_dmp_dir 
dumpfile=<dump file name>.dmp logfile=htb_dump.log.
```
- **2.** Create the following tablespaces on the HDR8.0 target database by connecting as the system user:
	- Tablespace for CTB user(CTB\_TBS).
	- Tablespace for HCT user(HCT\_TBS).
	- Tablespace for Context(CTX\_TBS).
	- Tablespace for Indexes(IDX\_TBS).

#### *Example 7–2 Script to create migration tablespaces*

CREATE TABLESPACE <tablespace name>

LOGGING

DATAFILE '<data file path>/hdr\_hcttb.dbf'

SIZE <100M>

AUTOEXTEND ON

NEXT <100M> MAXSIZE UNLIMITED

EXTENT MANAGEMENT LOCAL;

**3.** Create the HCT and CTB schemas users by executing the following script:

#### *Example 7–3 Create HCT user on HCT\_TBS*

 ALTER USER HCT QUOTA unlimited ON IDX\_TBS; ALTER USER HCT QUOTA unlimited ON CTX\_TBS; GRANT UNLIMITED TABLESPACE TO HCT; grant CREATE INDEXTYPE to HCT; grant CREATE PROCEDURE to HCT;

 grant CREATE SESSION to HCT; grant CREATE TABLE to HCT; grant CREATE TYPE to HCT; grant CREATE VIEW to HCT; grant ALTER SESSION to HCT; grant ANALYZE ANY to HCT; grant EXECUTE on CTXSYS.ctx\_ddl to HCT; grant Create Any Job to HCT; grant Create External Job to HCT; grant Create Job to HCT; grant Execute Any Class to HCT; grant Execute Any Program to HCT; grant Manage Scheduler to HCT;

grant CREATE SEQUENCE to HCT;

#### *Example 7–4 Create CTB user on CTB\_TBS*

ALTER USER CTB QUOTA unlimited ON IDX\_TBS; GRANT UNLIMITED TABLESPACE TO CTB; grant CREATE INDEXTYPE to CTB; grant CREATE PROCEDURE to CTB; grant CREATE SEQUENCE to CTB; grant CREATE SESSION to CTB; grant CREATE TABLE to CTB; grant CREATE TYPE to CTB; grant CREATE VIEW to CTB; grant CREATE SYNONYM to CTB; grant ALTER SESSION to CTB; grant ANALYZE ANY to CTB; GRANT EXECUTE ON SYS.DBMS\_AQIN TO CTB; GRANT EXECUTE ON SYS.DBMS\_AQADM TO CTB; grant Create Any Job to CTB;

 grant Create External Job to CTB; grant Create Job to CTB; grant Execute Any Class to CTB; grant Execute Any Program to CTB; grant Manage Scheduler to CTB; grant create any directory to CTB;

GRANT CREATE ANY DIRECTORY TO CTB;

- **4.** While still connected as a system user, execute the CREATE OR REPLACE DIRECTORY HTB\_DMP\_DIR as '<path>' script to create the HTB\_DUMP\_DIR directory on the Oracle database where the HTB 6.x dump file is located.
- **5.** Import the HCT objects from HTB 6.x to the target HCT schema.

#### *Example 7–5 Import HCT 6.x objects to 8.0 schema*

impdp system/<password> schemas=hct remap\_schema=apps:hct remap\_

schema=applsys:hct remap\_tablespace=APPS\_TS\_SEED:hct\_tbs

remap\_tablespace=APPS\_TS\_TX\_DATA:<hct\_tbs>

remap\_tablespace=APPS\_TS\_TX\_IDX:<idx\_tbs>

remap\_tablespace=APPS\_TS\_NOLOGGING:<hct\_tbs>

remap\_tablespace=APPS\_TS\_MEDIA:<hct\_tbs>

remap\_tablespace=APPS\_TS\_INTERFACE:<hct\_tbs>

remap\_tablespace=APPS\_TS\_QUEUES:<hct\_tbs>

remap\_tablespace=APPS\_TS\_ARCHIVE:<hct\_tbs>

remap\_tablespace=APPS\_TS\_SUMMARY:<hct\_tbs>

remap\_tablespace=APPS\_TS\_TOOLS:<hct\_tbs> directory=HTB\_DMP\_DIR

dumpfile=< HTB 6.X dump file name >.dmp logfile=htb\_hct\_import.log

**Note:** Make sure that the appropriate tablespace names, dump path, and logfile path are mentioned in the script.

- **6.** Import the CTB objects from HTB 6.X to the target CTB schema. Refer to the HCT migration script from above, and replace HCT with CTB where this applies.
- **7.** Import the tables from APPLSYS from HTB 6.X to the HCT schema on the target database. Execute the following script to import the tables.

#### *Example 7–6 Import tables from APPLSYS from HTB 6.X on the target database*

impdp system/<password>

tables=APPLSYS.FND\_LANGUAGES,APPLSYS.FND\_USER,APPLSYS.FND\_

APPLICATION,APPLSYS.FND\_PROFILE\_OPTIONS,APPLSYS.FND\_PROFILE\_OPTIONS\_

TL,APPLSYS.FND\_PROFILE\_OPTION\_VALUES

remap\_schema=apps:hct remap\_schema=applsys:hct remap\_tablespace=APPS\_TS\_SEED:<hct\_ tbs>

remap\_tablespace=APPS\_TS\_TX\_DATA:<hct\_tbs>

remap\_tablespace=APPS\_TS\_TX\_IDX:<idx\_tbs>

remap\_tablespace=APPS\_TS\_NOLOGGING:<hct\_tbs>

remap\_tablespace=APPS\_TS\_MEDIA:<hct\_tbs>

remap\_tablespace=APPS\_TS\_INTERFACE:<hct\_tbs>

remap\_tablespace=APPS\_TS\_QUEUES:<hct\_tbs>

remap\_tablespace=APPS\_TS\_ARCHIVE:<hct\_tbs>

remap\_tablespace=APPS\_TS\_SUMMARY:<hct\_tbs>

remap\_tablespace=APPS\_TS\_TOOLS:<hct\_tbs> directory=HTB\_DMP\_DIR

dumpfile=<HTB 6.X dump file name>.dmp logfile=hct\_fnd\_import.log

**Note:** ■Before importing the dumps to the target database, ensure that there is enough tablespace available on the target database.

Ignore the following errors while importing the dump:

User or role <role/user> does not exist. Object type OBJECT\_GRANT failed to create with error. The APPLSYS schema does not exist.

#### <span id="page-46-0"></span>**7.5.2 HCT/CTB to HDR\_CONFIG migration (inter-schema)**

Preliminary setup:

- Set the **CONFIG\_HOME** environment variable (example: <hdr-package-path>/hdr-8.0.0-SNAPSHOT/db).
- Make sure that at least the tablespaces for HDR\_CONFIG user are created. You can create these by running \$CONFIG\_HOME/config/create\_config\_tablespace.sh. For example:

sh \$CONFIG\_HOME/config/create\_config\_tablespace.sh <ORACLE\_HOME> <SYS\_ USER\_NAME> <HOST\_NAME> <SERVICE\_NAME> <DB\_PORT> <TABLE\_SPACE LOCATION>

The script creates the HDR\_CONFIG\_TBS and HDR\_CONFIG\_IDX\_TBS table spaces for the HDR\_CONFIG user.

(Optional) Create the HDR\_CONFIG user by running \$CONFIG HOME/config/create\_config\_user.sh. For example:

sh \$CONFIG\_HOME/config/create\_config\_user.sh <ORACLE\_HOME> <SYS\_USER\_ NAME> <HOST\_NAME> <SERVICE\_NAME> <DB\_PORT>

The user creation is also handled by the migrate\_config.sh script as described below.

Run the scripts by following the steps below (note: if mentioned anywhere, *old* refers to HDR 6.x and *new* refers to HDR 8.0):

- **1.** cd \$CONFIG\_HOME/config/HDR6.x\_to\_HDR8.0
- **2.** Execute migrate\_config.sh
- **3.** At the "Have you already created schema/user HDR\_CONFIG ? [Y/N] (default=N): " prompt in the terminal window:
	- If a user is already created for the HDR\_CONFIG schema, enter Y and continue.
	- If a user is not created for the HDR\_CONFIG schema, enter N and continue.
	- In either case, the password for the HDR\_CONFIG user will be asked.
- **4.** The console displays the default options set in the script (the password will always be asked by prompt). You can manually customize these parameters by editing migrate\_config.sh.
- **5.** At the "Use Default Migrate Config Database Options[Y/N] (default=Y): " prompt in the terminal window:
	- If you choose 'Y', the console will ask for the password of sysdba user. The default parameters will be used for running the script.
	- If you choose 'N', you need to enter the values by following the prompts on the terminal window.

Once the script runs successfully, the following changes will be made to support the HDR 8.0 code:

- User: If the option to create HDR\_CONFIG user was selected, a new HDR\_ CONFIG user is created with the provided password.
- Sequences: *New* sequences will be created in the HDR CONFIG schema and initialized to the last value of the old sequences (from both HCT and CTB schemas, as applicable).
- Tables: *New* tables will be created in the HDR\_CONFIG schema by copying the data from *old* tables (from both HCT and CTB schemas, as applicable).
- Indexes: *New* indexes will be created in HDR\_CONFIG schema.
- The HDR\_CONFIG schema will be compiled to verify if the migration was successful.

All the logs will be found in the log directory

#### <span id="page-47-0"></span>**7.5.3 HCT to ETS migration (inter-schema)**

Preliminary setup:

- The hdr-ets-8.0.0-SNAPSHOT.zip file is in <hdr-package-path>/hdr-8.0.0-SNAPSHOT/ets directory.
- Unzip hdr-ets-8.0.0-SNAPSHOT.zip to your work folder <hdr-package-path>/hdr-8.0.0-SNAPSHOT/ets/hdr-ets-8.0.0-SNAPSHOT.
- Set the ETS\_HOME environment variable. For example:

ETS HOME  $=$ 

<hdr-package-path>/hdr-8.0.0-SNAPSHOT/ets/hdr-ets-8.0.0-SNAPSHOT

Make sure that the tablespaces for the ETS user are created. You can create these by running \$ETS\_HOME/db/create\_tablespace.sh. For example:

\$ETS\_HOME/db/create\_tablespace.sh <ORACLE\_HOME> <SYS\_USER\_NAME> <HOST\_NAME> <SERVICE\_NAME> <DB\_PORT> <TABLE\_SPACE\_LOCATION> <ETS\_ DEFAULT\_TABLESPACE\_NAME> <ETS\_CONTEXT\_TABLESPACE\_NAME> <ETS\_ INDEX\_TABLESPACE\_NAME>

\$ETS\_HOME/db/create\_tablespace.sh /scratch/u01/app/oracle/product/12201 sys localhost servicename 1521 /scratch/u01/app/oracle/oradata OHF\_ETS TBS OHF\_ETS\_CTX\_TBS OHF\_ETS\_IDX\_TBS

In the above example, the script creates the OHF\_ETS\_TBS, OHF\_ETS\_CTX\_TBS, and OHF\_ETS\_IDX\_TBS table spaces for the ETS user.

Create the ETS user by running \$ETS\_HOME/db/create\_ets\_user.sh. For example:

sh \$ETS\_HOME/db/create\_ets\_user.sh <ORACLE\_HOME> <SYS\_USER\_NAME> <HOST\_ NAME> <SERVICE\_NAME> <DB\_PORT> <ETS\_DEFAULT\_TABLESPACE\_NAME> <ETS\_ CONTEXT\_TABLESPACE\_NAME> <ETS\_INDEX\_TABLESPACE\_NAME>

\$ETS\_HOME/db/create\_ets\_user.sh /scratch/u01/app/oracle/product/12201 sys localhost servicename 1521 OHF\_ETS\_TBS OHF\_ETS\_CTX\_TBS OHF\_ETS\_IDX\_ TBS

Run the scripts by following the steps below (note: if mentioned anywhere, *old* refers to HDR 6.x and *new* refers to HDR 8.0):

- 1. cd \$ETS\_HOME/db/HDR6.x\_to\_HDR8.0
- **2.** Execute migrate\_ets.sh.
- **3.** The console will display the default options set in the script (the password will always be asked by prompt). You can manually customize these parameters by editing migrate\_ets.sh.
- **4.** At the "Use Default HCT To ETS Migration Options[Y/N] (default=Y): " prompt in terminal window:
	- If you choose 'Y', the console will ask for the password of the sysdba user and ets schema user. Default parameters will be used for running the script.
	- If you choose 'N', you must enter the values by following the prompts on the terminal window.

Once the script runs successfully, the following changes will be made to support the HDR 8.0 code:

- Sequences: *New* sequences will be created and initialized to the last values of the *old* sequences.
- Tables: *New* tables will be created.
- Types: *New* types will be created.
- Packages/Package Bodies: *New* packages/package bodies will be created.
- Views: *New* views will be created.
- Indexes: *New* indexes will be created.
- Synonyms: Synonyms of the required objects from the HDR\_CONFIG schema will be created in the schema.
- Jobs/Programs: *Old* jobs/programs will be dropped and *new* jobs/programs will be created.
- The ETS schema will be compiled to verify if the migration was successful.

All the logs will be found in the log directory.

### <span id="page-49-0"></span>**7.5.4 CTB to HDR migration (inter-schema)**

#### **Pre-migration scripts**

Before running the migration scripts, it is advisable to run the pre-migration scripts to check any data inconsistency or incorrectness. Such incorrect data shall not be handled by the migration scripts. You can correct the data based on the guidelines below.

**1.** Set the HDR\_HOME environment variable. For example:

<hdr-package-path>/hdr-8.0.0-SNAPSHOT/db

- **2.** cd \$HDR\_HOME/hdr-core/HDR6.x\_to\_HDR8.0
- **3.** execute pre\_migrate\_hdr.sh
- **4.** The console will display the default options set in the script (the password will always be asked by prompt). You can manually customize these parameters by editing pre\_migrate\_hdr.sh.
- **5.** At the "Use Default Options[Y/N] (default=Y): " prompt in the terminal window:
	- If you choose 'Y', the console will ask for the password of the CTB schema user. Default parameters will be used for running the script.
	- If you choose 'N', you need to enter the values by following the prompts on the terminal window.

The script logs and cleans up "possibly incorrect data". Such incorrect data will be logged in the log/\*incorrect\_data.log files.

The the reasons for incorrect data are:

- entities\_incorrect\_data.log: NAME\_PART\_TYPE\_CODE of the CTB\_CORE\_ ENTY\_NAME\_PARTS is NULL
- roles\_incorrect\_data.log: NAME\_PART\_TYPE\_CODE of the CTB\_CORE\_ROLE\_ NAME\_PARTS is NULL

All the logs will be found in the log directory.

#### **Migration scripts**

Preliminary setup

Set environment variable HDR\_HOME. For example:

```
<hdr-package-path>/hdr-8.0.0-SNAPSHOT/db
```
- Make sure that the tablespaces for the HDR user are created. You can create these by running HDR\_HOME/hdr-core/create\_tablespace.sh.
	- **1.** If you want to create tablespaces per domain, run the script in the form:

sh \$HDR\_HOME/hdr-core/create\_tablespace.sh <ORACLE\_HOME> <SYS\_ USER\_NAME> <HOST\_NAME> <SERVICE\_NAME> <DB\_PORT> <TABLE\_SPACE\_ LOCATION> <NEED\_TABLESPACE\_PER\_DOMAIN> <DEFINE\_20\_TABLESPACES\_ NAMES>.....

#### For example:

\$HDR\_HOME/hdr-core/create\_tablespace.sh

/scratch/u01/app/oracle/product/12201 sys localhost servicename 1521 /scratch/u01/app/oracle/oradata Y OHF\_HDR\_CLIN\_CUR\_TBS OHF\_ HDR\_CLIN\_HIS\_TBS\_OHF\_HDR\_FIN\_CUR\_TBS\_OHF\_HDR\_FIN\_HIS\_TBS\_OHF\_HDR ADM\_CUR\_TBS OHF\_HDR\_ADM\_HIS\_TBS OHF\_HDR\_INF\_CUR\_TBS OHF\_HDR\_INF\_ HIS\_TBS OHF\_HDR\_IDN\_CUR\_TBS OHF\_HDR\_IDN\_HIS\_TBS OHF\_HDR\_CLIN\_CUR\_ IDX\_TBS OHF\_HDR\_CLIN\_HIS\_IDX\_TBS OHF\_HDR\_FIN\_CUR\_IDX\_TBS OHF\_HDR\_ FIN\_HIS\_IDX\_TBS\_OHF\_HDR\_ADM\_CUR\_IDX\_TBS\_OHF\_HDR\_ADM\_HIS\_IDX\_TBS OHF\_HDR\_INF\_CUR\_IDX\_TBS OHF\_HDR\_INF\_HIS\_IDX\_TBS OHF\_HDR\_IDN\_CUR\_ IDX\_TBS OHF\_HDR\_IDN\_HIS\_IDX\_TBS

**2.** If you don't want to create tablespaces per domain, run the script in the form:

sh \$HDR\_HOME/hdr-core/create\_tablespace.sh <ORACLE\_HOME> <SYS\_ USER\_NAME> <HOST\_NAME> <SERVICE\_NAME> <DB\_PORT> <TABLE\_SPACE LOCATION> <NEED\_TABLESPACE\_PER\_DOMAIN> <CURRENT\_DATA\_TABLESPACE\_ NAME> <HISTORY\_DATA\_TABLESPACE\_NAME> <CURRENT\_INDEX\_TABLESPACE\_ NAME> <HISTORY\_INDEX\_TABLESPACE\_NAME>

#### For example:

\$HDR\_HOME/hdr-core/create\_tablespace.sh /scratch/u01/app/oracle/product/12201 sys localhost servicename 1521 /scratch/u01/app/oracle/oradata N OHF\_HDR\_CUR\_TBS OHF\_HDR\_HIS\_ TBS OHF\_HDR\_CUR\_IDX\_TBS OHF\_HDR\_HIS\_IDX\_TBS

Create the HDR user by running \$HDR\_HOME/hdr-core/create\_hdr\_user.sh:

sh \$HDR\_HOME/hdr-core/create\_hdr\_user.sh <ORACLE\_HOME> <SYS\_USER\_NAME> <HOST\_NAME> <SERVICE\_NAME> <DB\_PORT>

#### For example:

sh \$HDR HOME/hdr-core/create hdr user.sh /scratch/u01/app/oracle/product/12201 sys localhost servicename 1521

Follow the steps below to migrate the data from the HDR6 (CTB) schema to the HDR8 (HDR) schema:

- **1.** cd \$HDR\_HOME/hdr-core/HDR6.x\_to\_HDR8.0
- **2.** Execute migrate hdr.sh.
- **3.** At the "Are the tablespaces created per domain? $[Y/N]$  (default=N):" console prompt:
	- Enter 'Y' if the tablespaces are available domain wise. Otherwise enter 'N'.
	- Based the response, the appropriate number of tablespace names will be prompted.
- **4.** The console will display the default options set in the script (password will always be asked by prompt). You also can manually customize these parameters by editing migrate hdr.sh.
- **5.** At the "Use Default CTB To HDR Migration Options[Y/N] (default=Y): " prompt in the terminal window:
	- If you choose 'Y', the console will ask for the password of the sysdba user and HDR schema user. Default parameters will be used for running the script.
	- If you choose 'N', you need to enter the values by following the prompts on the terminal window.

Once the script runs successfully, the following changes will be made to support the HDR 8.0 code:

- Synonyms: Synonyms will be created in the HDR schema for the objects in the HCT/ETS schema and HDR\_CONFIG schema.
- Sequences: New sequences will be created in the HDR schema.
- Types: New types will be created in the HDR schema.
- Tables and Indexes: Tables and indexes will be created in the HDR schema by pulling the data from the CTB schema. The tables will be created for acts, roles, entities, act relationships, and participation objects.
- Views: New views will be created in the HDR schema.
- The HDR schema will be compiled.

All the logs will be saved in the log directory. Any error data will be output in the log files, so that users can check and take appropriate action.

#### **Validate the migration scripts**

Once the migration script is run, you can verify if the migration was successful. This can be done by following below steps:

**1.** Set the HDR\_HOME environment variable. For example:

<hdr-package-path>/hdr-8.0.0-SNAPSHOT/db

- 2. cd \$HDR HOME/hdr-core/HDR6.x to HDR8.0
- **3.** Execute validate\_migrate\_hdr.sh.
- **4.** The console will display the default options set in the script (the password will always be asked by prompt). You can manually customize these parameters by editing validate\_migrate\_hdr.sh.
- **5.** At the "Use Default Options[Y/N] (default=Y): " prompt in terminal window:
	- If you choose 'Y', the console will ask for the password of the HDR schema user. Default parameters will be used for running the script.
	- If you choose 'N', you need to enter the values by following the prompts on the terminal window.

After the script is run, the following will be validated:

- Count: The count of the total rows for each table in the HDR schema will be validated against the count of rows of corresponding table in CTB. Any issue will be logged to the log/count\_validation.log file.
- Length: The length of some records in the HDR schema tables will be validated against the count of rows of corresponding table in CTB. Any issue will be logged to the  $log/$ \* row validation.log files (where \* can be act, entity, role, etc).

The consolidated log of above will be saved in validate\_migrate\_to\_hdr.sh.log.

#### <span id="page-51-0"></span>**7.5.5 Clean up old objects in the HCT and CTB schemas**

To cleanup the HCT schema objects:

- **1.** cd \$ETS\_HOME/db/HDR6.x\_to\_HDR8.0
- **2.** Execute clean\_hct.sh.

To drop the old CTB schema:

- **1.** cd \$HDR\_HOME/hdr-core/HDR6.x\_to\_HDR8.0
- **2.** Execute drop\_ctb.sh.